## BỘ CÔNG THƯƠNG **TRUNG TÂM TIN HỌC**

BÁO CÁO TỔNG KẾT ĐỀ TÀI KH&CN CẤP BÔ

# **NGHIÊN CỨU VÀ XÂY DỰNG MỘI TRƯỜNG LÀM VIỆC CÔNG TÁC TRÊN HỆ THỐNG MẠNG NỘI BỘ CƠ QUAN BỘ CÔNG THƯƠNG**

chñ nhiÖm ®Ò tµi: **trÇn minh t−êng** 

**7060**  12/01/2009

HÀ NÔI - 2008

## MŲC LỤC

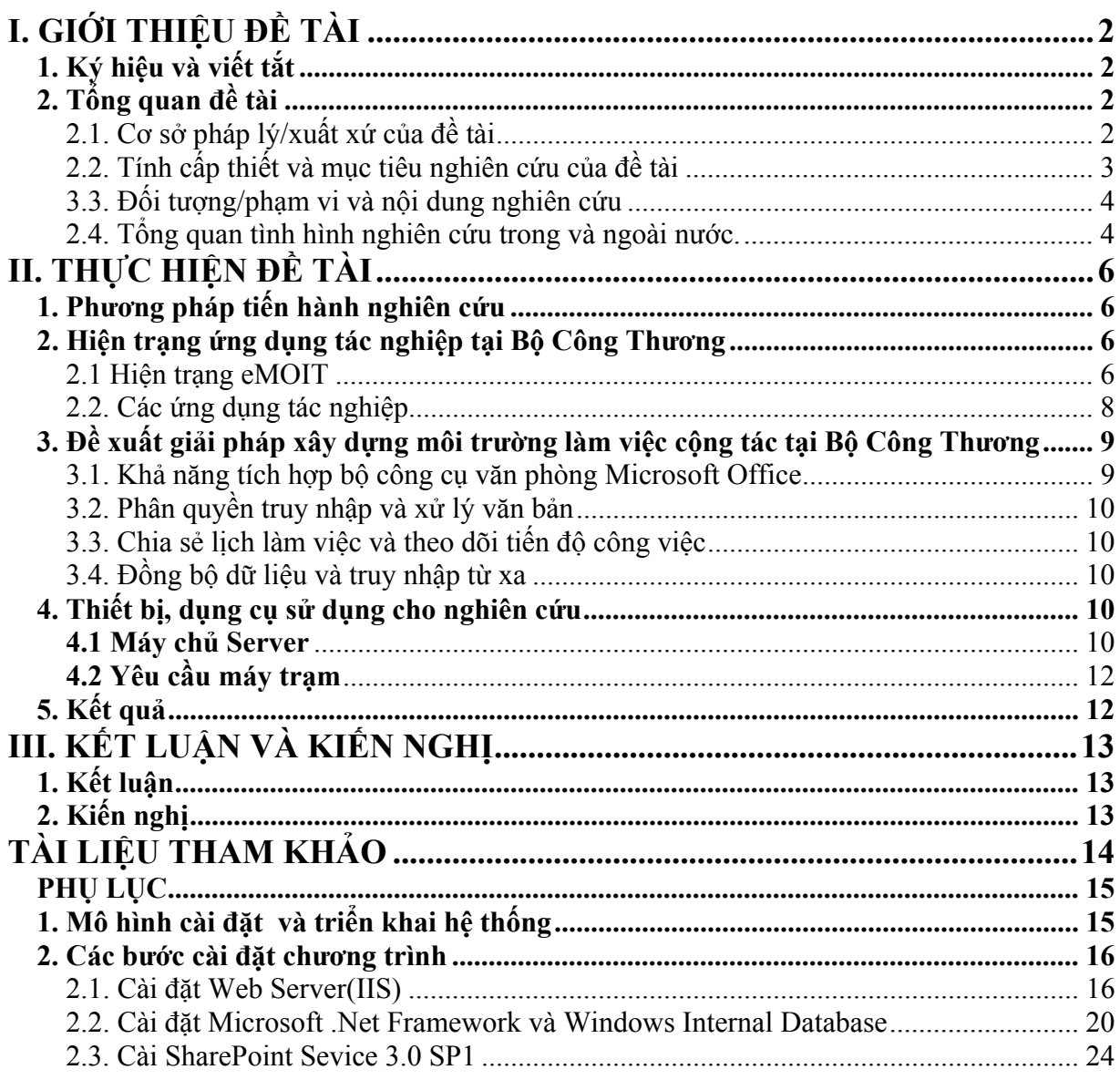

## **I. GIỚI THIỆU ĐỀ TÀI**

## **1. Ký hiệu và viết tắt**

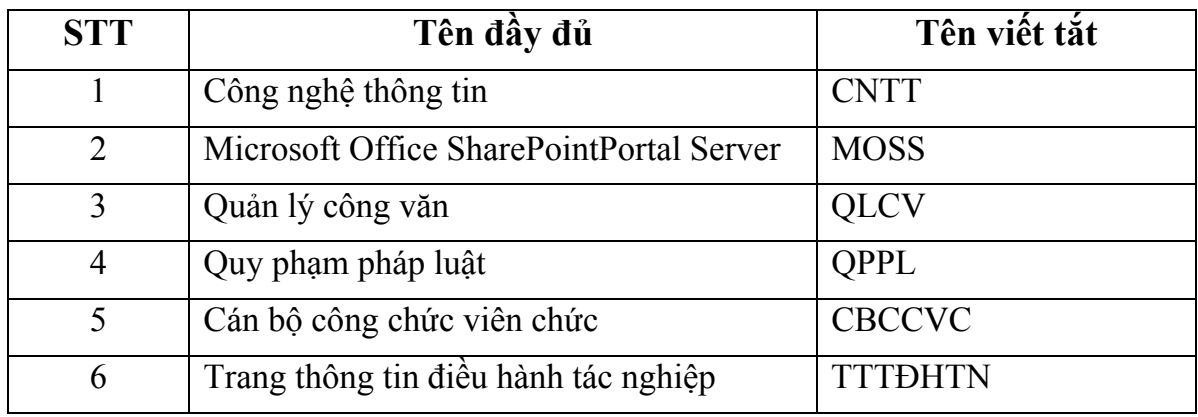

#### **2. Tổng quan đề tài**

#### **2.1. Cơ sở pháp lý/xuất xứ của đề tài**

Đề tài "Nghiên cứu và xây dựng môi trường làm việc cộng tác trên hệ thống mạng nội bộ cơ quan Bộ Công Thương"dựa trên mục tiêu chung về ứng dụng và phát triển CNTT quốc gia.

+ Nghị quyết của Chính phủ số 49/CP ngày 04 tháng 8 năm 1993 về phát triển công nghệ thông tin ở nước ta trong những năm 90

+ Quyết định số 211/TTg ngày 07 tháng 04 năm 1995 của Thủ tướng Chính phủ phê duyệt chương trình quốc gia về công nghệ thông tin

+ Chỉ thị số 58-CT/TW ngày 17 tháng 10 năm 2000 của Bộ Chính trị về đẩy mạnh ứng dụng và phát triển công nghệ thông tin phục vụ sự nghiệp công nghiệp hoá, hiện đại hoá.

+ Quyết định số 81/2001/QĐ-TTg ngày 24/5/2001 Thủ tướng Chính phủ về việc phê duyệt chương trình hành động triển khai chỉ thị 58/CT-TW của Bộ Chính trị với mục tiêu ứng dụng và phát triển CNTT ở nước ta trong giai đoạn 2001-2005 và giai đoạn 2006-2010

+ Quyết định 112/2001/QĐ-TTG ngày 25/7/2001 của Thủ tướng Chính phủ phê duyệt Đề án Tin học hóa quản lý hành chính Nhà nước.

+ Nghị định số 64/2007/NĐ-CP ngày 10 tháng 4 năm 2007 của Thủ tướng chính phủ về Ứng dụng công nghệ thông tin trong hoạt động của cơ quan nhà nước.

+ Căn cứ Quyết định số 1999 của Bộ trưởng Bộ Công Thương ngày 3 tháng 12 năm 2007 về việc giao kế hoạch Khoa học và Công nghệ năm 2008.

#### **2.2. Tính cấp thiết và mục tiêu nghiên cứu của đề tài a. Tính cấp thiết**

Quản lý nhà nước trong lĩnh vực công nghiệp và thương mại với rất nhiều ngành nghề khác nhau là một khối lượng công việc lớn. Trước những cơ hội và thách thức mới của quá trình toàn cầu hóa, hội nhập kinh tế quốc tế, cạnh tranh quốc tế công việc quản lý càng phức tạp và khó khăn hơn. Xây dựng được hệ thống quản lý chất lượng đã là một việc khó, nhưng duy trì và phát triển còn là việc khó hơn.

Những năm qua Bộ đã có nhiều cố gắng trong công tác tin học hóa quản lý hành chính nhà nước. Đã tạo dựng được tác phong sử dụng CNTT để trao đổi giải quyết công việc mà kết quả đã đạt được là trao đổi thông tin thuận lợi, nhanh chóng, dễ dàng từ người lãnh đạo cấp cao nhất đến những chuyên viên thừa hành công vụ.

Tuy nhiên, tin học hóa của Bộ mới chỉ là những bước khởi đầu, mong muốn của Lãnh đạo Bộ, Lãnh đạo cấp Vụ và toàn thể công chức, viên chức là đưa công nghệ thông tin áp dụng ngày càng sâu rộng hơn hỗ trợ cho các công tác toàn diện hơn.

Nhằm đáp ứng dần từng bước những mong muốn đó đề tài này được nghiên cứu để sử dụng những công nghệ thông tin tiên tiến tạo ra một sản phẩm tin học hỗ trợ cho quản lý, chia sẻ và sử dụng các tài nguyên trên môi trường mạng phục vụ các công việc của Bộ một cách hữu hiệu hơn.

#### **b. Mục tiêu nghiên cứu của đề tài**

#### **Sản phẩm của đề tài này nhằm đạt được những mục tiêu sau:**

Nghiên cứu môi trường làm việc công tác trên mạng máy tính;

Nghiên cứu những công nghệ thông tin tiên tiến và áp dụng tạo ra sản phẩm đáp ứng yêu cầu quản lý công việc, nhưng phải dễ sử dụng cho tất cả người dùng.

Thuận tiện cho người dùng, các cấp lãnh đạo trong việc theo dõi, giám sát, đôn đốc giải quyết công việc.

Thuận tiện cho người dùng cập nhật thông tin giải quyết công việc dựa trên môi trường làm việc cộng tác.

Tích hợp với trang thông tin điện tử điều hành tác nghiệp của Bộ hiện tại.

#### **3.3. Đối tượng/phạm vi và nội dung nghiên cứu**

Khảo sát, đánh giá hiện trạng sử dụng CNTT tại Bộ; xác định nhu cầu của người dùng trong việc sử dụng các ứng dụng phần mềm trên môi trường cộng tác;

 Nghiên cứu các ứng dụng làm việc cộng tác trên mạng của tập đoàn Microsoft thông qua bộ sản phẩm Microsoft Office SharePointPortal Server 2007;

 Xây dựng môi trường làm việc cộng tác cho các ứng dụng phổ biến như thư điện tử, soạn thảo văn bản và bảng tính điện tử;

Triển khai áp dụng trong cơ quan Bộ.

#### **2.4. Tổng quan tình hình nghiên cứu trong và ngoài nước.**

Hiện nay, công tác cải cách hành chính được triển khai mạnh mẽ và mang lại những hiệu quả rõ rệt, không phải chỉ riêng cho các cơ quan quản lý nhà nước, mà thực chất là đem lại lợi ích chung cho toàn xã hội. Căn cứ Nghị quyết Đại hội IX của Đảng, Thủ tướng Chính phủ đã ký Quyết định số 136/2001/QĐ-TTg phê duyệt Chương trình tổng thể cải cách hành chính nhà nước giai đoạn 2001-2010. Với Chương trình tổng thể cải cách hành chính nhà nước giai đoạn 2001-2010, lần đầu tiên trong quá trình cải cách, Chính phủ có một chương trình mang tính chiến lược dài hạn, xác định rõ 4 lĩnh vực cải cách, là: cải cách thể chế, cải cách tổ chức bộ máy hành chính, xây dựng và phát triển đội ngũ cán bộ, công chức và cải cách tài chính công. Nhận thức được tầm quan trọng của công tác này, Bộ Công Thương ngay từ năm 2001 đến nay đã tiến hành triển khai các ứng dụng công nghệ thông tin và trong thời gian tới, việc đẩy mạnh các hoạt động này để hoàn thành nhiệm vụ đến năm 2010 lại càng có ý nghĩa quan trọng.

 Thực hiện Chương trình tổng thể cải cách hành chính nhà nước giai đoạn 2001 - 2010 và Quyết định số 94/2006/QĐ-TTg ngày 27 tháng 4 năm 2006 của Thủ tướng Chính phủ phê duyệt Kế hoạch cải cách hành chính nhà nước giai đoạn 2006 - 2010, từ năm 2001 đến nay, Bộ Công Thương (Bộ Công nghiệp và Bộ Thương mại những năm gần đây) đã triển khai các nhiệm vụ cải cách hành chính một cách mạnh mẽ trên tất cả các mặt: Cải cách thể chế, cải cách bộ máy hành chính, nâng cao chất lượng đội ngũ cán bộ và cải cách tài chính công.

Về tin học hóa và nâng cao kỷ luật, kỷ cương hành chính và đổi mới lề lối và phương thức làm việc trong cơ quan Bộ, Bộ Công Thương cũng đã đạt được những kết quả rất cụ thể. Bộ Công Thương đã xây dựng và đẩy mạnh việc cập nhật, cung cấp thông tin liên quan đến công nghiệp, thương mại trên website của Bộ tại địa chỉ http://www.moit.gov.vn. Ngoài ra, Bộ Công Thương cũng đã từng bước xây dựng và triển khai ứng dụng mạng nội bộ nhằm giúp Lãnh đạo Bộ quản lý, điều hành qua mạng, giúp các đơn vị trong cơ quan Bộ chia sẻ thông tin và giúp xây dựng tác phong làm việc khoa học, hiệu quả.

Qua đó, Bộ Công Thương đã thể hiện được sự quyết tâm cao trong việc triển khai các ứng dụng công nghệ thông tin trong hoạt động điều hành tác nghiệp. Hiện nay, ứng dụng được sử dụng nhiều nhất tại Bộ Công Thương chính là các ứng dụng văn phòng như soạn thảo văn bản, bản tính và trình chiếu báo cáo. Bên cạnh đó, Bộ Công Thương còn triển khai các ứng dụng phục vụ công tác quản lý điều hành như trang thông tin nội bộ eMOIT, chương trình quản lý công văn, quản lý nhân sự, quản lý xe,…hệ thống thư điện tử. Trong công tác văn phòng, hầu hết cán bộ cơ quan Bộ đều được trang bị một máy tính cá nhân đế làm việc như soạn thảo văn bản, bảng tính, truy nhập Internet, truy nhập trang thông tin nội bộ.

## **II. THỰC HIỆN ĐỀ TÀI**

#### **1. Phương pháp tiến hành nghiên cứu**

Nhằm đáp ứng đúng yêu cầu của bài toán, nhóm nghiên cứu đã thực hiện đề tài theo thứ tự các bước:

 Nghiên cứu các quy trình ISO liên quan đến các nhóm công việc, đánh giá những hệ thống đã được tin học hóa liên quan. Bước này nhằm xác định rõ tiến trình giải quyết công việc đã được chuẩn hóa bằng những quy trình đã được chuẩn hóa và kiểm soát trong hệ thống quản lý chất lượng của Bộ và hiểu rõ những ưu nhược điểm của các hệ thống tin học đã tồn tại.

Thu thập các số liệu và đánh giá hiện trạng sử dụng CNTT tại Bộ. Buớc này nhằm xác định nhu cầu thực tế cần áp dụng việc tin học hoá trong công tác quản lý.

Phân tích yêu cầu quản lý. Bước này xác định rõ yêu cầu đối với từng loại công việc cần được đưa vào chương trình, làm cơ sở cho việc đáp ứng đúng mong muốn của người dùng.

Nghiên cứu công nghệ phù hợp với môi trường CNTT hiện tại của Bộ. Bước này nhằm xác định những công nghệ tiên tiến sẽ áp dụng để phát triển chương trình. Những công nghệ mới phải đảm bảo hoạt động tốt trên môi trường hiện tại, có khả năng tạo ra sản phẩm thân thiện với thói quen của người dùng hiện nay.

Trên cơ sở công nghệ đã được nghiên cứu thực hiện việc thiết kế và xây dựng chương trình. Các bộ phận của chương trình được thiết kế và xây dựng thành những chương trình mẫu.

Thử nghiệm những chương trình mẫu, hoàn chỉnh và cài đặt thành hệ thống thông tin.

Tổng kết, báo cáo kết quả thực hiện đề tài.

#### **2. Hiện trạng ứng dụng tác nghiệp tại Bộ Công Thương**

#### **2.1 Hiện trạng eMOIT**

 eMOIT được xây dựng nhằm mục đích phục vụ công tác quản lý, điều hành của lãnh đạo Bộ và các đơn vị trong Bộ Công Thương. Hiện nay, tất cả các đơn vị thuộc

khối cơ quan Bộ (bao gồm khối bên 54 Hai Bà Trưng, 21 Ngô Quyền, 91 Đinh Tiên Hoàng, các Cục, và một số Viện) đã nối mạng chung để làm việc làm việc. Tuy nhiên, chủ yếu phục vụ việc khai thác thông tin chứ chưa tạo ra được môi trường làm việc cộng tác, và trao đổi thông tin thông qua lại giữa người dùng với nhau. Mặc dù các hoạt động ứng dụng CNTT trong hoạt động chuyên môn của Bộ Công Thương đã được triển khai, và đem lại hiệu những hiệu quả nhất định, nhưng vẫn chưa đáp ứng hết các nhu cầu giải quyết và trao đổi công việc. Hiện nay, eMOIT mới là nơi đưa các thông tin liên quan đến hoạt động của Lãnh đạo Bộ, lưu trữ các báo cáo hoạt động của các đơn vị, và là nơi tích hợp các ứng dụng khác phục vụ công tác chuyên môn của các đơn vị chuyên ngành.

Một số chức năng chính của eMOIT hiện nay:

¾ **Bản tin nội bộ**: Bản tin nội bộ nhằm cung cấp những thông tin liên quan đến hoạt động nội bộ trong cơ quan Bộ nói chung và các hoạt động của ngành Công Thương nói riêng như: Thông báo, các tin hoạt động và các tin khác

- Thông báo: tất cả những thông tin nhằm mục đích thông báo cho tất cả các cán bộ cơ quan bộ, các thông tin bao gồm: tuyển dụng, các khoá đào tạo chuyên môn, nghiệp vụ, cắt điện, di chuyển phòng làm việc,...

- Tin hoạt động: các tin liên quan đến hoạt động chuyên môn của các đơn vị trong cơ quan Bộ và các đơn vị trực thuộc Bộ.

¾ **Chương trình QLCV:** một trong những ứng dụng đem lại hiệu quả rất cao trong quản lý, điều hành là chương trình QLCV. Chương trình đáp ứng được những tiêu chí như: cập nhật thông tin, tra cứu, tìm kiếm, tổng hợp về văn bản đến, văn bản đi. Chương trình còn cho phép lãnh đạo các đơn vị có thể theo dõi được tình hình giải quyết công văn của đơn vị mình quản lý.

¾ **Phổ biến văn bản qui phạm pháp luật**: Tất cả các văn bản QPPL do Bộ Công Thương ban hành đều được đăng tải trên trang thông tin này để phục vụ việc tra cứu

và tìm hiểu của CBCCVC trong Cơ quan Bộ. Ngoài ra, các ý kiến thông báo, kết luận của Lãnh đạo Đảng, Nhà nước, Chính phủ, Quốc hội cũng được đăng tải tại đây.

¾ **Lịch làm việc:** Lịch làm việc của Lãnh đạo Bộ, lãnh đạo các đơn vị được cập nhật thường xuyên hàng ngày và phổ biến cho tất cả các CBCCVC trong Cơ quan Bộ.

¾ **Danh bạ điện thoại và Email:** Tất cả thông tin cá nhân (Điện thoại, phòng làm việc, email…) của toàn thể CBCCVC trong Cơ quan Bộ, các Cục, Viện...trực thuộc Bộ đều được đăng tải tại đây, rất thuận tiện trong việc liên hệ và trao đổi công việc giữa các đơn vị với nhau.

¾ **Tài liệu lưu trữ**: tất cả các văn bản tại Phòng Lưu trữ đều được điện tử hoá và đưa vào ứng dụng này, phục vụ việc quản lý và theo dõi của cán bộ lưu trữ, đồng thời phục vụ việc tra cứu nhanh các thông tin về văn bản của CBCCVC trong cơ quan Bộ.

¾ **Báo cáo tổng hợp:** Đăng tải tất cả các báo cáo tình hình hoạt động sản xuất công nghiệp và thương mại theo từng tháng

#### **2.2. Các ứng dụng tác nghiệp**

Hiện tại Bộ Công Thương đang sử dụng bộ phần mềm văn phòng của Microsoft để phục vụ soạn thảo văn bản, bảng tính và trình diễn báo cáo. Hiện tại hầu hết các máy tính đều được nối mạng và khai thác sử dụng các ứng dụng như sau:

- Chương trình quản lý công văn, công việc
- Chương trình quản lý lịch làm việc của lãnh đạo Bộ
- Chương trình thư điện tử
- Chương trình quản lý văn bản quy phạm pháp luật
- Bản tin nội bộ
- Kết luận lãnh đạo Bộ tại cuộc họp giao ban
- Bản tin công nghiệp và thương mại

Tuy nhiên, người dùng chủ yếu vẫn tương tác một cách độc lập với dữ liệu và thông tin trên mạng. Bên cạnh đó, việc chia sẻ thông tin rất khó khăn trong khi công việc đòi hỏi có sự phối hợp đồng bộ và nhanh chóng giữa các bộ phận trong cơ quan Bộ. Cách duy nhất để người dùng chia sẻ thông tin là gửi đi gửi lại cho nhau tệp văn bản qua thư điện tử. Việc chia sẻ thông tin này có những bất cập như:

- Người nhận không biết lúc nào có công việc mới
- Lịch làm việc không chia sẻ được với nhau nên không biết ai đang làm gì, phối hợp với nhau như thế nào cho hiệu quả
- Dữ liệu phân tán nhiều nơi nên không thể khai thác có hiệu quả
- Không có công cụ để giao tiếp, liên lạc hiệu quả

Tóm lại, hiện trạng các ứng dụng phục vụ tác nghiệp tại cơ quan Bộ Công Thương đang không thể kết nối với nhau nên việc phối hợp và xử lý công việc còn chưa hiệu quả. Điều này cho thấy sự cần thiết phải xây dựng một môi trường làm việc cộng tác tại cơ quan Bộ Công Thương.

#### **3. Đề xuất giải pháp xây dựng môi trường làm việc cộng tác tại Bộ Công Thương**

Yêu cầu chính của môi trường làm việc cộng tác là tích hợp với bộ công cụ văn phòng, phân quyền thao tác với văn bản, chia sẻ lịch làm việc và quản lý tiến độ công việc, đồng bộ dữ liệu và truy nhập từ xa.

Trên cơ sở đó, nhóm thực hiện đề tài đề xuất xây dựng bốn chức năng chính của môi trường làm việc cộng tác dựa trên nền tảng Microsoft Office Sharepoint Server 2007 (MOSS) là phiên bản mới nhất nâng cấp của phiên bản cổng thông tin nội bộ của Bộ Công Thương hiện nay. Với bộ phần mềm này, sau khi được phát triển và triển khai theo thiết kế dành cho làm việc cộng tác thì sẽ tạo nên một môi trường tác nghiệp hoàn hảo cho người dùng cơ quan Bộ.

#### **3.1. Khả năng tích hợp bộ công cụ văn phòng Microsoft Office**

Chức năng này vô cùng quan trọng nhằm mục đích thao tác với tệp dữ liệu một cách nhanh nhất và thuận tiện nhất đồng thời cung cấp khả năng cùng một lúc thao tác trên cùng một tệp dữ liệu và ghi vết.

Chức năng đặc biệt hữu ích với người dùng Bộ Công Thương khi phải cùng góp ý, dự thảo một văn bản. Môi trường làm việc cộng tác phải tương thích với phần mềm soạn thảo văn bản phổ biến và đang dùng tại Bộ Công Thương.

MOSS tích hợp hoàn toàn với bộ công cụ văn phòng, cho phép người dùng đọc và chỉnh sửa văn bản Word hay Excel trên trang web cũng như hiển thị chính xác định dạng và nội dung văn bản đó như là đang sử dụng phần mềm cài trên máy cá nhân.

#### **3.2. Phân quyền truy nhập và xử lý văn bản**

Phân quyền truy nhập văn bản là một khái niệm mới đối với người dùng đã quen với việc phân quyền truy nhập các thư mục chứa dữ liệu cá nhân và phòng ban, chia xẻ máy in.

Tuy nhiên, khi chia xẻ cho nhiều người, với mức độ chỉ có thể chia xẻ được thư mục thì người dùng không thể phân cho ai được đọc tài liệu, ai được sửa, ai được xóa do không có phân quyền mức tệp.

Môi trường làm việc cộng tác phải cung cấp được khả năng cùng làm việc trên cùng một văn bản, phân quyền mức tệp và ghi vết để có thể theo dõi được tòan bộ quá trình ban hành văn bản.

#### **3.3. Chia sẻ lịch làm việc và theo dõi tiến độ công việc**

Chức năng này cho phép lập lịch công tác và kế hoạch công việc, cho phép tùy chọn chia xẻ một phần hoặc tòan bộ lịch làm việc cá nhân cho người khác xem. Đồng thời, môi trường làm việc cộng tác cho phép làm việc nhóm và phân công công việc trong một nhóm.

#### **3.4. Đồng bộ dữ liệu và truy nhập từ xa**

Với phần mềm quản lý thư điện tử Microsoft Office Outlook có thể sử dụng cho việc truy nhập và đồng bộ dữ liệu với các thư viện trên MOSS. Khi kết nối với nhau, người dùng có thể xem được danh sách các thư viện cũng như truy nhập mức tệp ngay trong phần mềm Microsoft Outlook, đồng bộ dễ dàng giữa môi trường làm việc cá nhân và môi trường làm việc trên mạng, chia xẻ thông tin và dữ liệu khác. Bên cạnh đó, người dùng có thể làm việc ở chế độ Offline với các tệp (trong trường hợp đi công tác hoặc không có kết nối vào mạng của Bộ) và khi có kết nối vào mạng của Bộ, Outlook có thể đồng bộ những thay đổi ở chế độ offline với các tệp ở chế độ online một cách dễ dàng và nhanh chóng, đảm bảo thông tin được tòan vẹn và cập nhật liên tục. Một số chức năng chính thêm vào đó là:

Đồng bộ hai chiều giữa lịch làm việc trong máy cá nhân với lịch trên site cá nhân trên MOSS 2007.

Phân quyền và phân công công việc trên môi trường làm việc cộng tác hoặc môi trường cá nhân bất cứ lúc nào và đồng bộ tức thì những thay đổi này.

Chức năng đọc tin tức và theo dõi tin tức thay đổi trên MOSS và cảnh báo về máy cá nhân bất cứ khi nào có sự thay đổi trên môi trường làm việc cộng tác.

### **4. Thiết bị, dụng cụ sử dụng cho nghiên cứu**

#### **4.1 Máy chủ Server**

**Máy chủ WEB cài đặt MOSS2007:** 

Yêu cầu tối thiểu:

- Dual Intel Xeon 2.5 GHz, 1-MB Cache, 533 MHz FSB
- 2-GB DDR, 266 MHz RAM
- 2 SCSI Channels (split backplane)
- $2 \times 18$ -GB hard disks, 15,000 rpm SCSI disk drives
- 100-megabit network adapter
- Windows Server 2003 Standard Edition
- SQL Server 2000 SP3a or higher

Yêu cầu tối ưu:

- Quad Intel Xeon 3.0 GHz, 2-MB Cache
- 8-GB DDR RAM
- 1-gigabit network adapter
- Windows Server 2003 Enterprise Edition
- SQL Server 2000 SP3a or higher

## **Máy chủ Database Server Microsoft SQL 2005 Enterprise Edition**

Yêu cầu tối thiểu:

- Dual Intel Xeon 3.06 GHz, 1-MB Cache, 533 MHz FSB
- 2-GB DDR, 266 MHz RAM
- 2 SCSI Channels (split backplane)
- $5 \times 18$ -GB hard disks, 15,000 rpm SCSI disk drives
- 1-gigabit network adapter
- Windows Server 2003 Standard Edition
- SQL Server 2000 SP3

Yêu cầu tối ưu:

- Quad Intel Xeon 2.8 GHz, 2-MB Cache
- 8-GB DDR RAM
- 1-gigabit network adapter
- Windows Server 2003 Enterprise Edition
- SQL Server 2000 SP3a Enterprise Edition

#### **4.2 Yêu cầu máy trạm**

Yêu cầu tối thiểu để triển khai các ứng dụng của MOSS2007 của máy Clients như sau:

- Quad Intel Xeon 2.8 GHz, 2-MB Cache
- 5128-Mb DDR RAM
- 100 Mbp network adapter
- Windows XP SP2
- Internet Explorer 6.0 hoặc cao hơn
- MS Office 2007

#### **5. Kết quả**

Sau thời gian nghiên cứu, nhóm đã thực hiện được các công việc sau:

+ Khảo sát, đánh giá hiện trạng sử dụng CNTT tại Bộ; xác định nhu cầu của

người dùng trong việc sử dụng các ứng dụng phần mềm trên môi trường cộng tác;

+ Nghiên cứu các ứng dụng làm việc cộng tác trên mạng của tập đoàn Microsoft

thông qua bộ sản phẩm Microsoft Office SharePointPortal Server 2007;

+ Xây dựng môi trường làm việc cộng tác cho các ứng dụng phổ biến như thư

điện tử, soạn thảo văn bản và bảng tính điện tử

+ Triển khai áp dụng trong cơ quan Bộ

+ Tích hợp với trang TTĐTĐHTN của Bộ hiện tại

## **III. KẾT LUẬN VÀ KIẾN NGHỊ**

#### **1. Kết luận**

Sau quá trình tìm hiểu nghiên cứu nhóm đề tài nhận thấy có khá nhiều phần mềm có thể đáp ứng được môi trường làm việc cộng tác.

Tuy nhiên các phần mềm như: mã nguồn mở, phần mềm miễn phí ... mặc dù cũng đáp ứng được môi trường làm việc cộng tác nhưng trong quá trình tích hợp với bộ công cụ Microsoft Office thì gặp rất nhiều khó khăn và khó thực hiện.

Nhóm đề tài đã tìm hiểu bộ công cụ Microsoft Office SharePoint 2007 có đầy đủ các tính năng có thể đáp ứng được môi trường làm việc cộng tác và có khả năng tích hợp rất hiệu quả với bộ công cụ Micsrosoft Office đang được sử dụng rất nhiều trong Bộ.

#### **2. Kiến nghị**

Do thời gian chưa thật sự dài, trang thiết bị cấu hình còn chưa thật sự đáp ứng được với yêu cầu nên môi trường làm việc mà nhóm nghiên cứu xây dựng chỉ mới đáp ứng được bước đầu.

Do đó nhóm nghiên cứu mong muốn tiếp tục được Bộ quan tâm đầu tư kinh phí cũng như thời gian để nhóm tiếp tục nghiên cứu phát triển và nâng cấp máy chủ để có thể xây dựng được môi trường làm việc hiệu quả hơn nữa, đáp ứng được đầy đủ mọi yêu cầu của người dùng trong Bộ.

## **TÀI LIỆU THAM KHẢO**

- 1. Installation Guide for Microsoft Office SharePoint Server 2007, Microsoft Corporation, Published: July 2008,Author: Office IT and Servers User Assistance (o12ITdx@microsoft.com)
- 2. Installing a New Microsoft Office SharePoint Server 2007 Portal: Step by – step Instructions
- 3. Microsoft Office Sharepoint Server 2007, Administrator' companion, Bill English with the Microsoft Office Sharepoint Community Experts

#### **PHỤ LỤC**

## **1. Mô hình cài đặt và triển khai hệ thống**

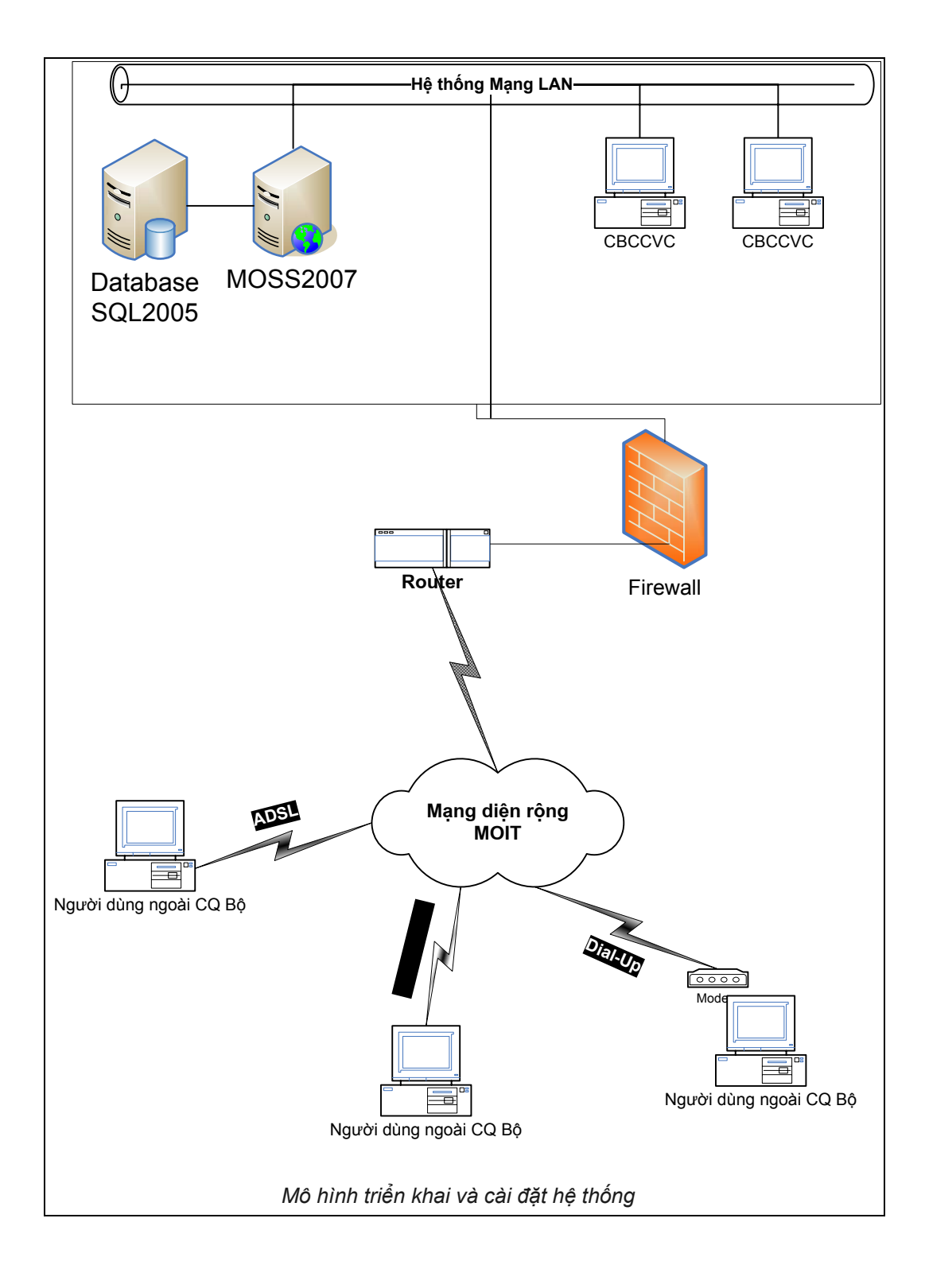

#### **2. Các bước cài đặt chương trình**

#### **2.1. Cài đặt Web Server(IIS)**

- Logon **MSOpenLab\Administrator**, mở **Server Manager**
- Trong cửa sổ **Server Manager**, chuột phải **Roles** chọn **Add Roles**

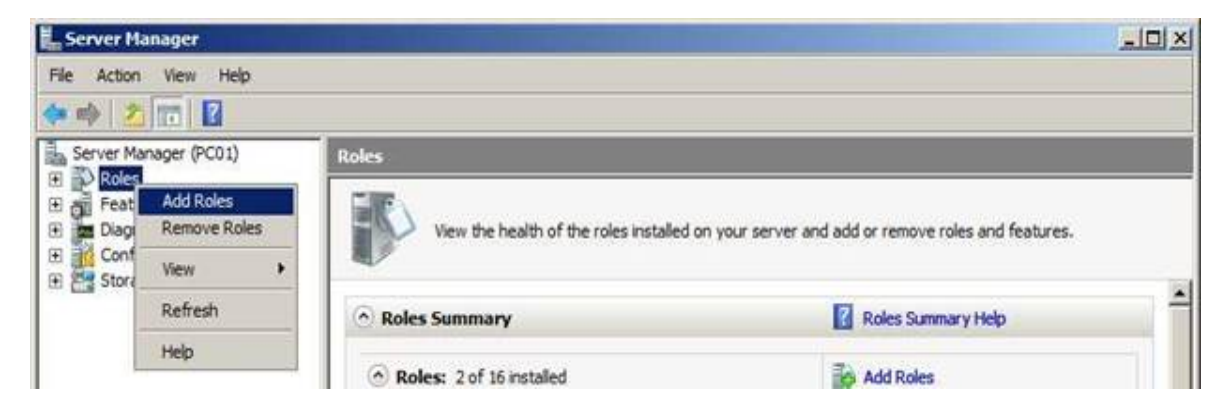

- Hộp thoại **Before You Begin**, chọn **Next**

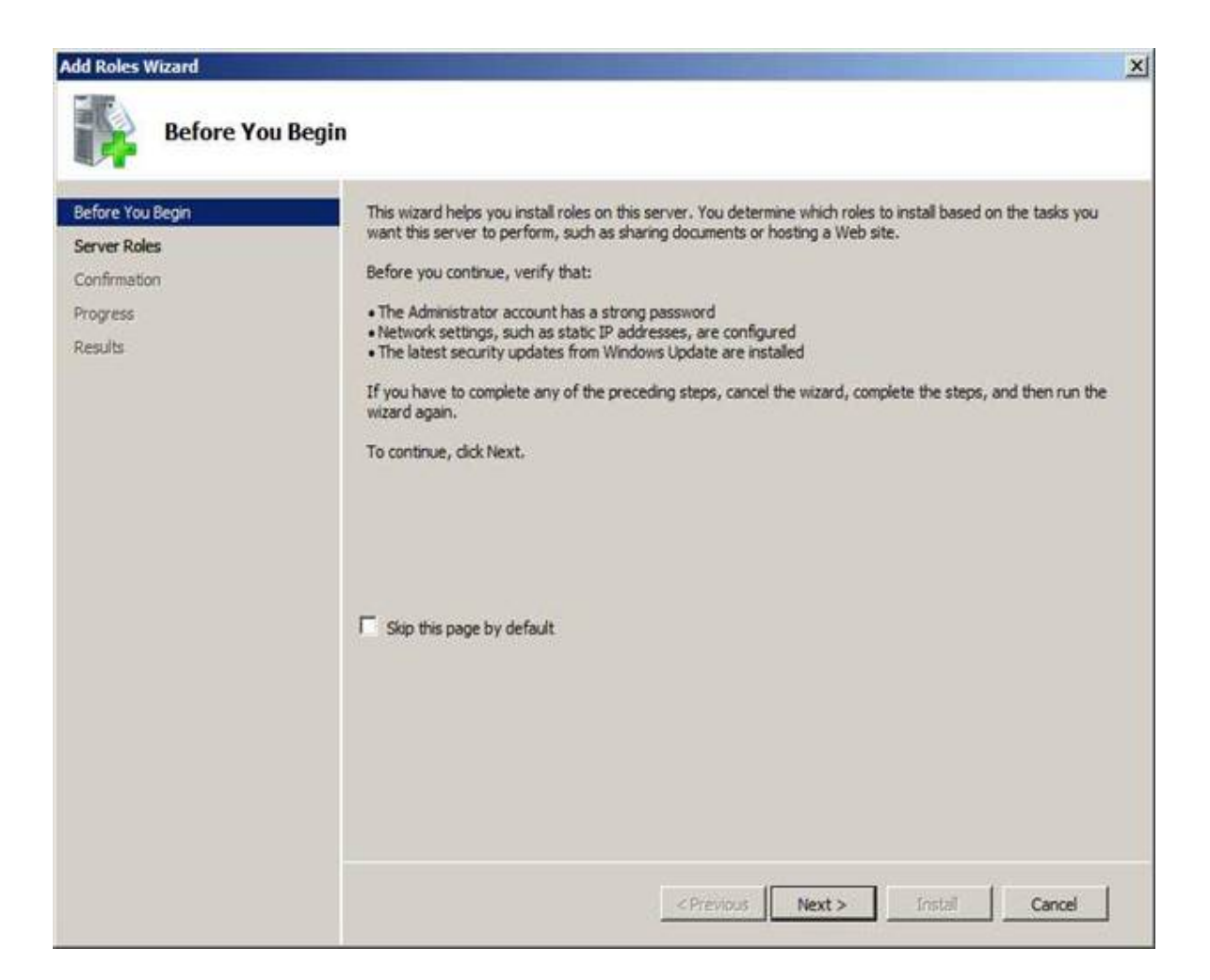

- Trong hộp thoại **Select Server Roles**, đánh dấu chọn **Web Server (IIS)**
- Hộp thoại **Add features required for Web Server (IIS)?,** chọn **Add Required Features**

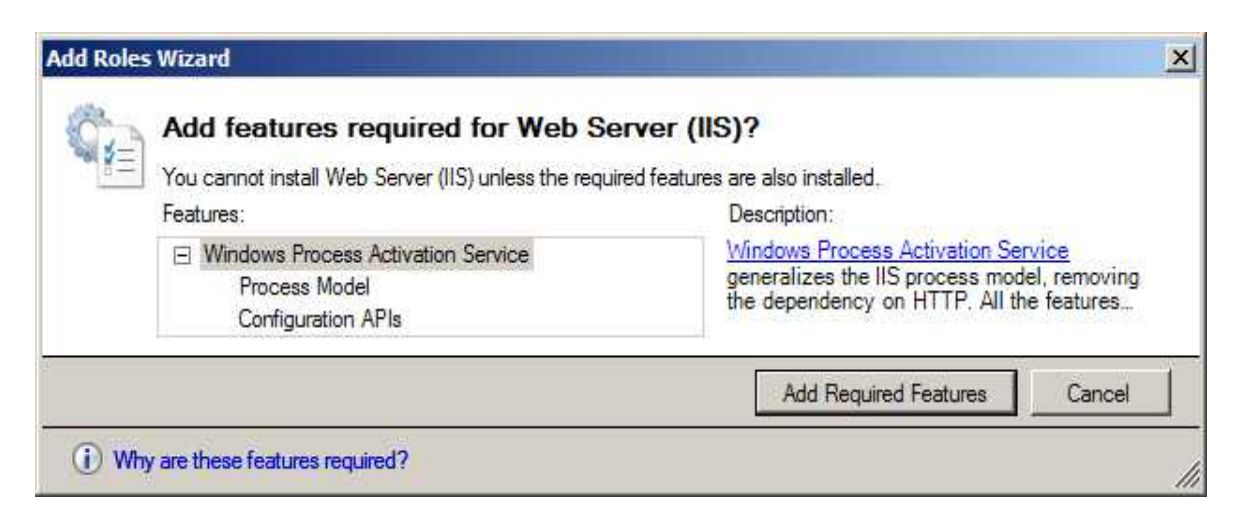

- Trong hộp thoại **Select Server Roles,** chọn **Next** 

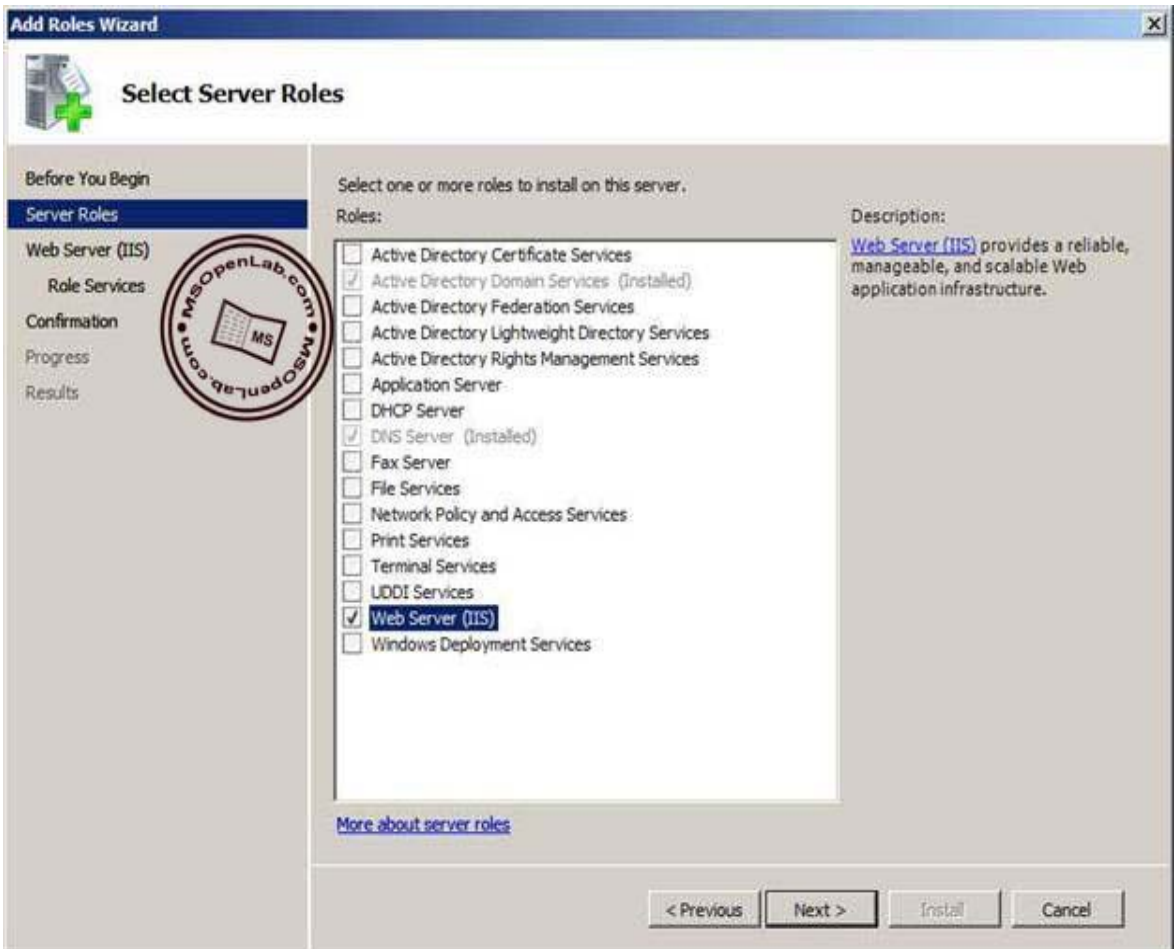

- Trong hộp thoại **Web Server (IIS)**, chọn **Next**
- Hộp thoại **Select Role Services**, giữ cấu hình mặc định, chọn **Next**

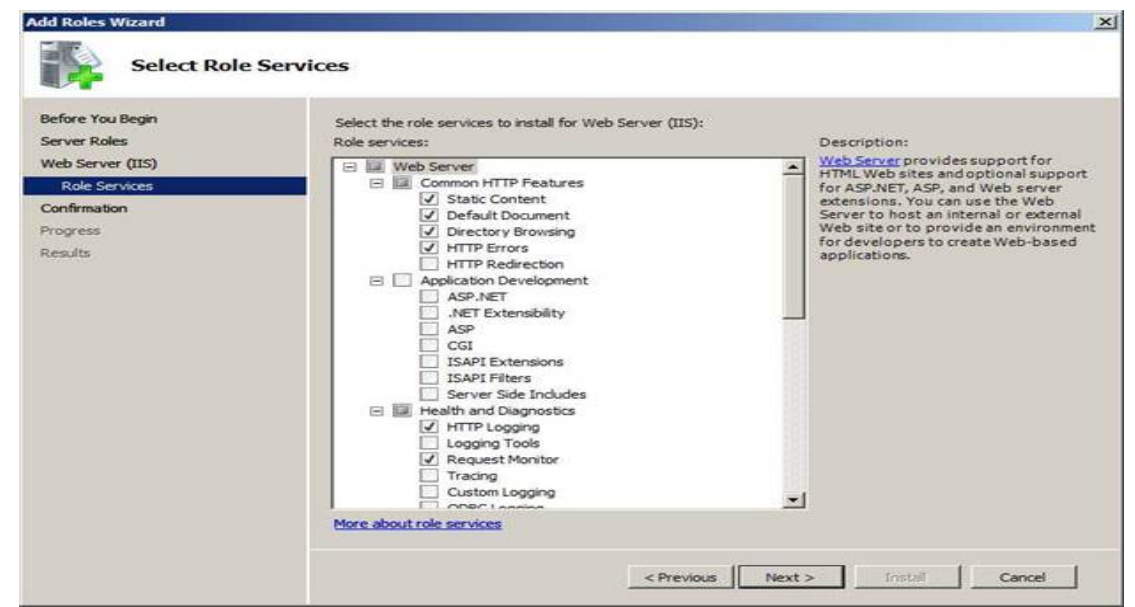

*Trung tâm tin học - Cục Thương mại điện tử và Công nghệ thông tin* 18

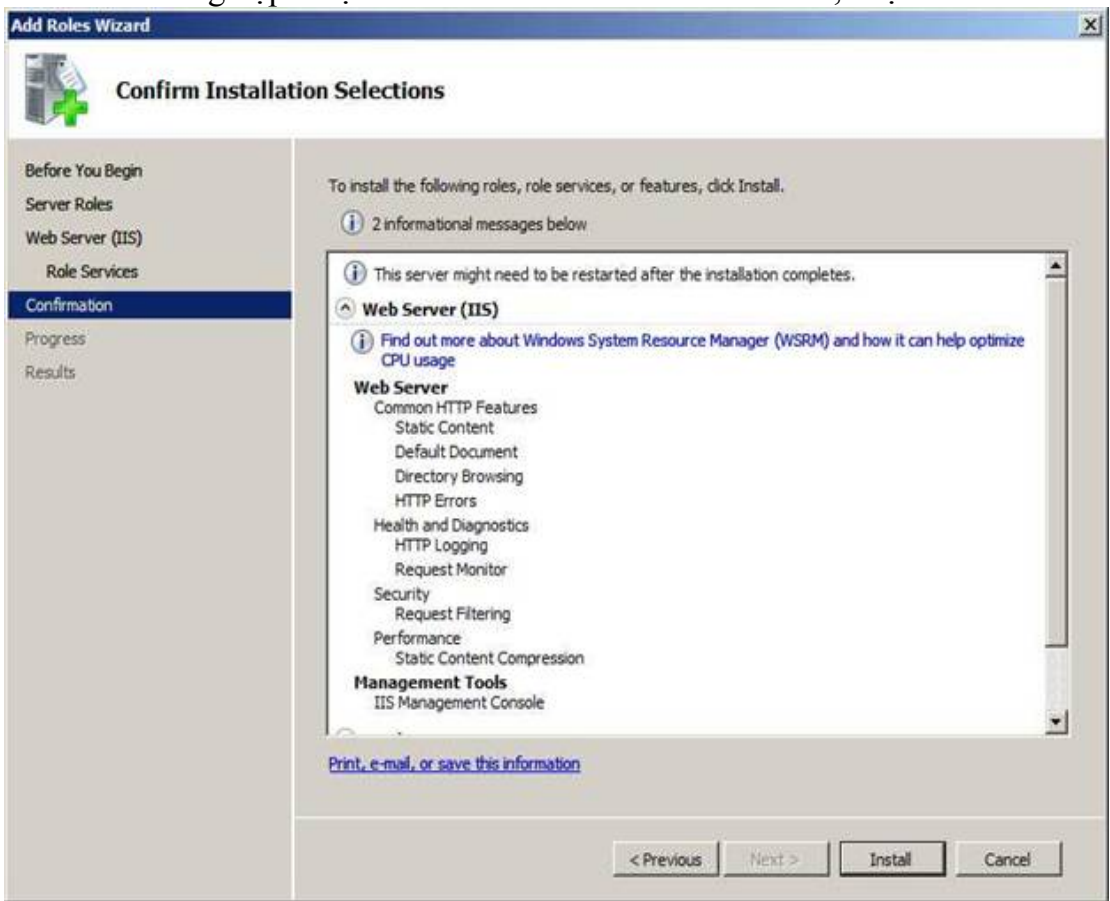

#### - Trong hộp thoại **Confirm Installation Selections**, chọn **Install**

- Hộp thoại **Installation Results,** chọn **Close**

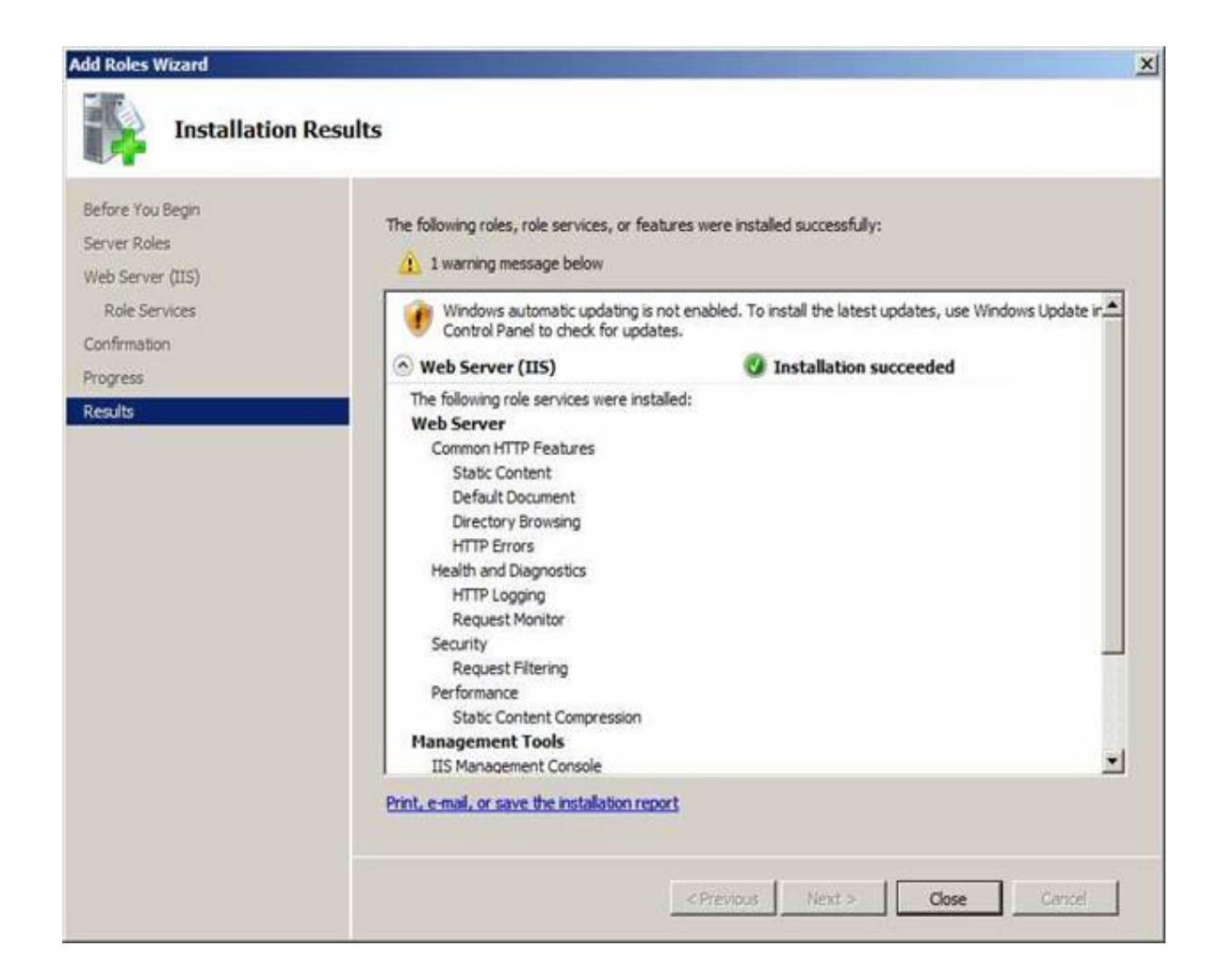

#### **2.2. Cài đặt Microsoft .Net Framework và Windows Internal Database**

- Trong cửa sổ **Server Manager**, chuột phải **Features** chọn **Add Features**

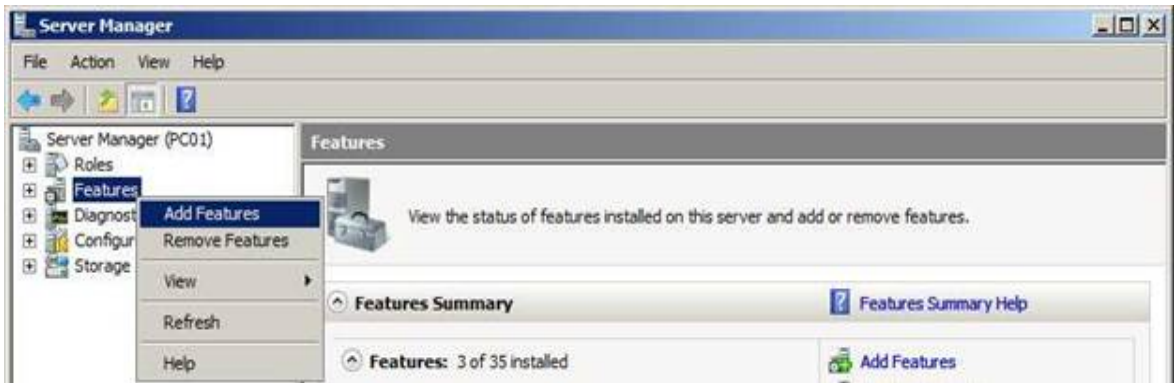

- Trong hộp thoại **Select Features,** đánh dấu chọn **Microsoft .Net Framework 3.0** và **Windows Internal Database**

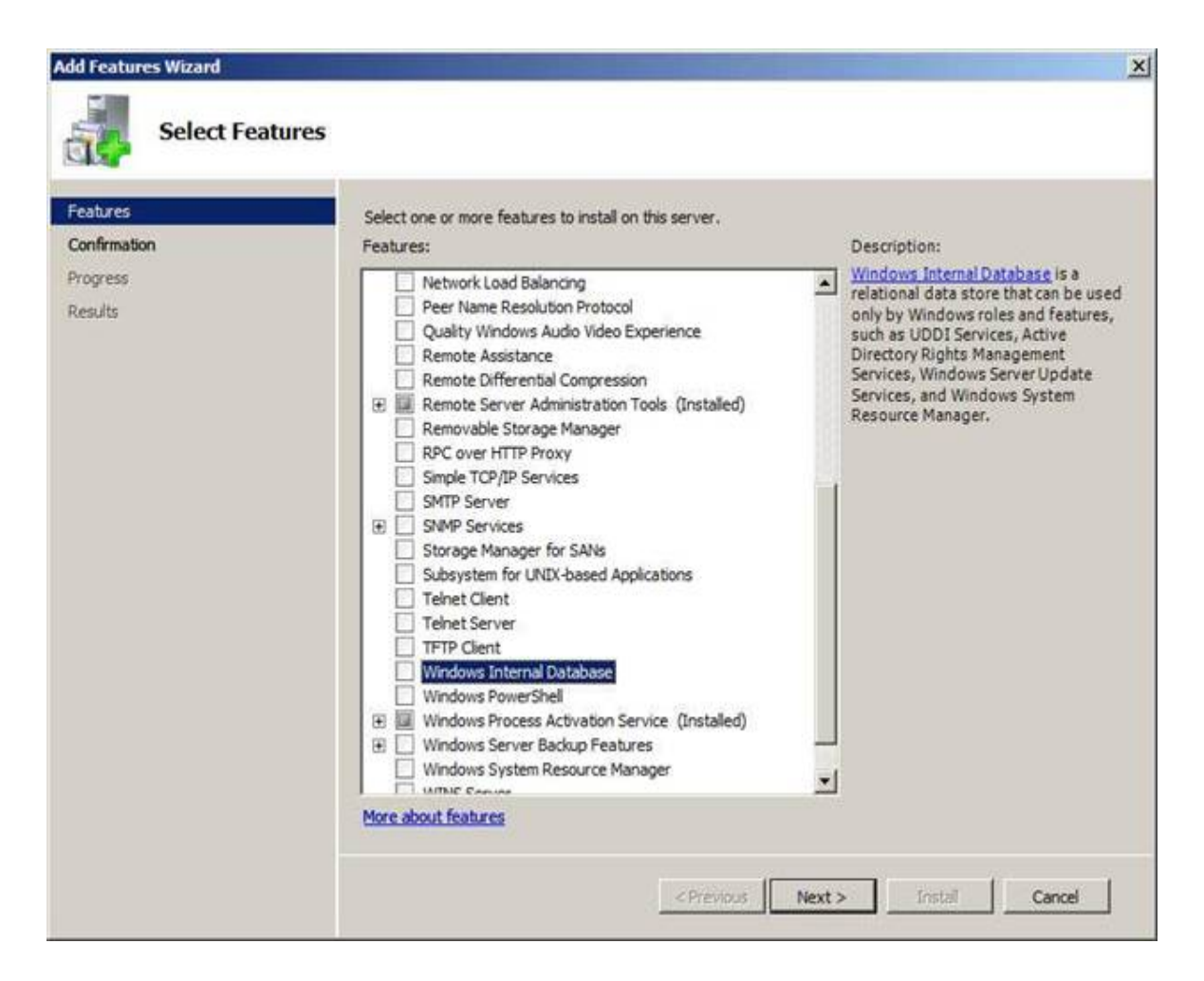

- Hộp thoại **Do you want to install Windows Internal Database by itself?,** chọn **Yes**

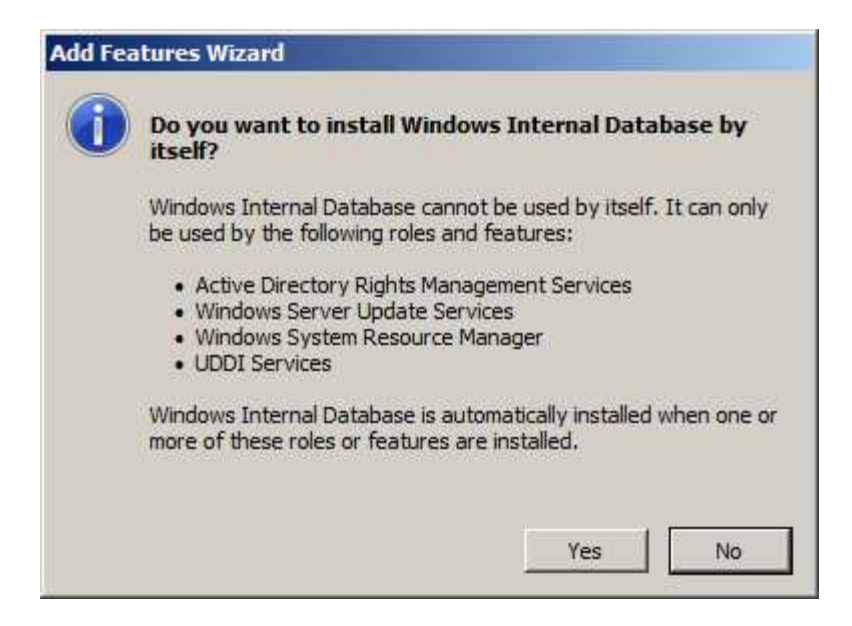

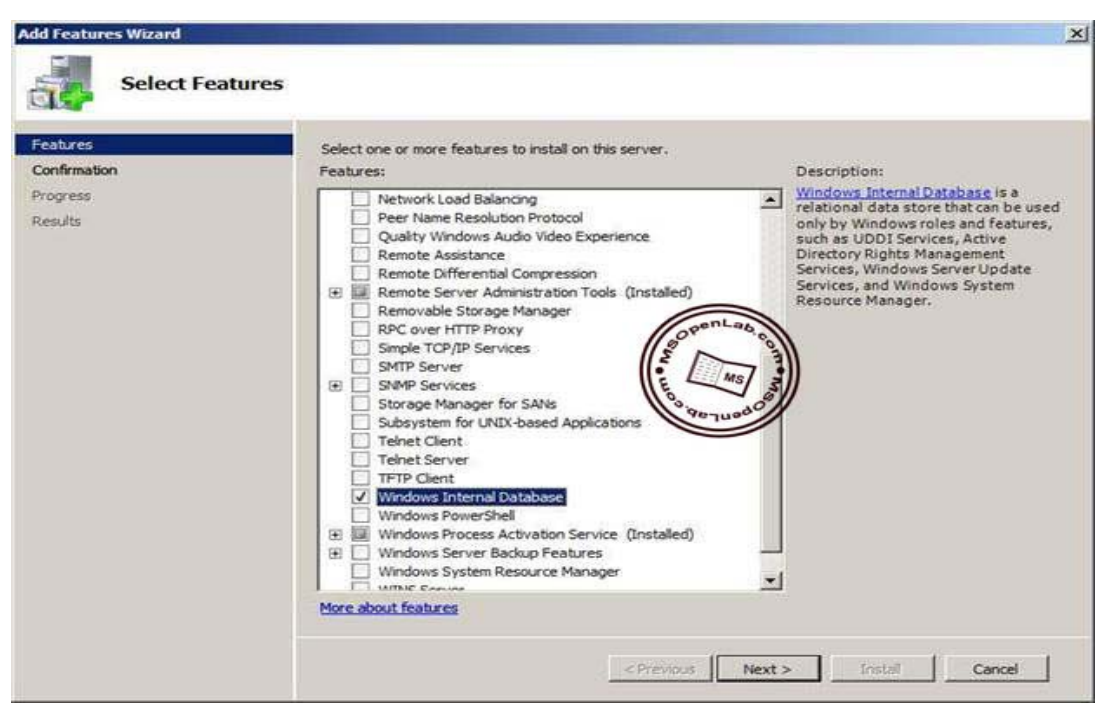

- Hộp thoại **Select Features,** chọn **Next**

- Hộp thoại **Confirm Installation Selections**, chọn **Install**

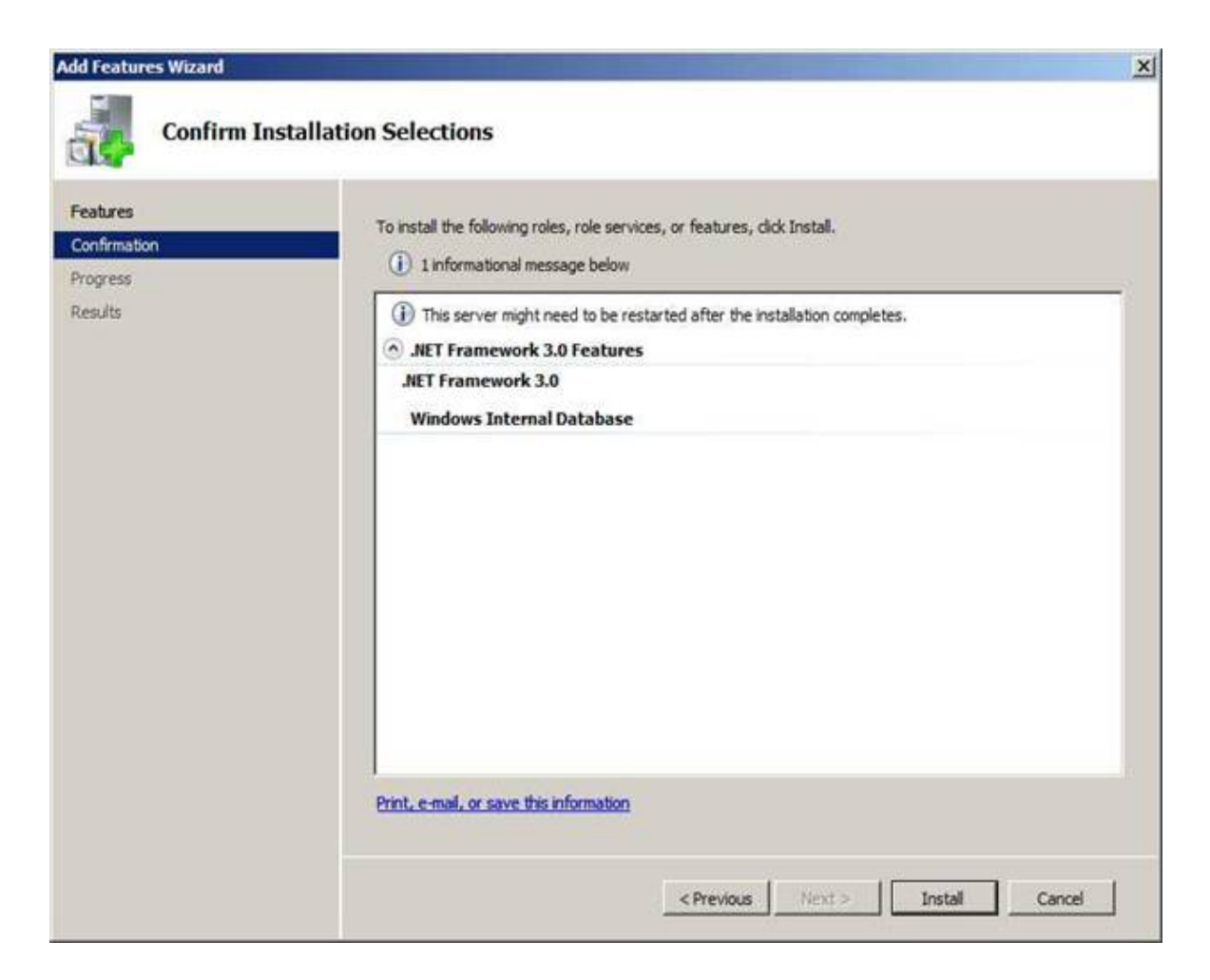

- Hộp thoại **Installation Results**, chọn **Close**

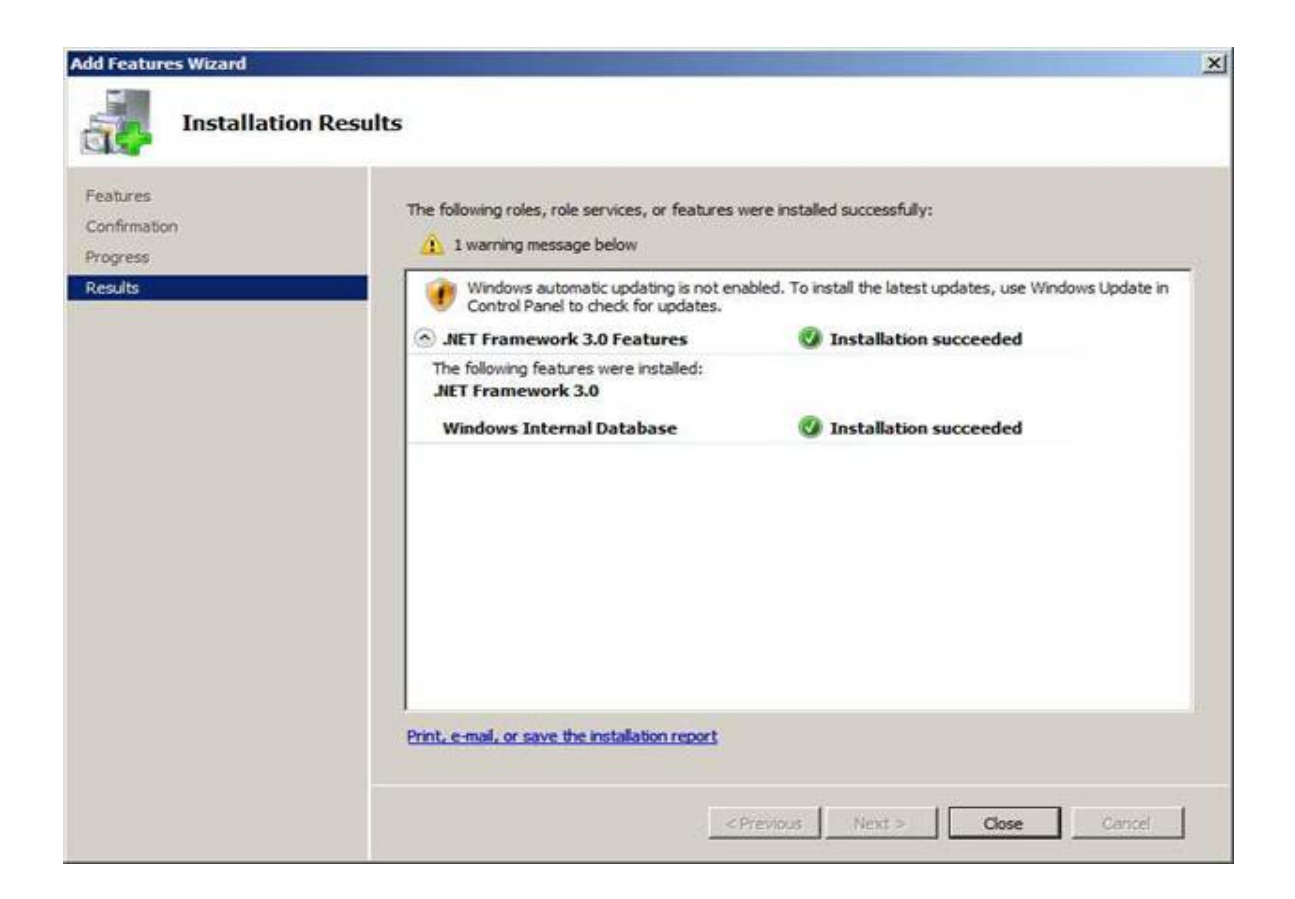

#### **2.3. Cài SharePoint Sevice 3.0 SP1**

- Chạy file **SharePoint.exe**

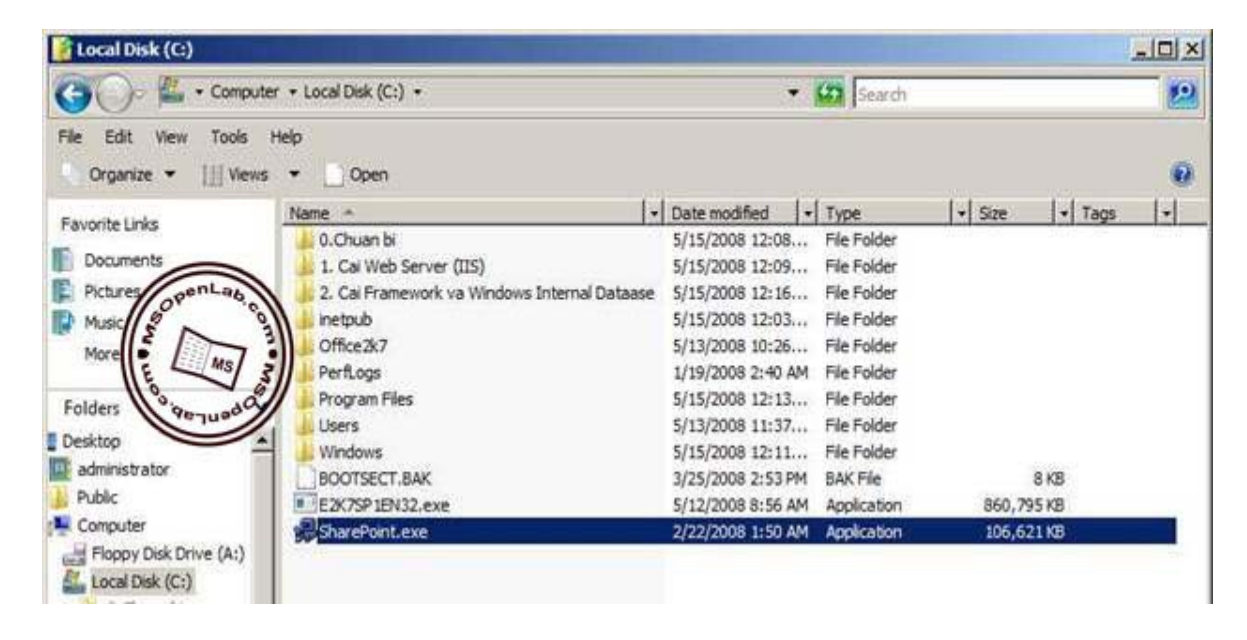

- Cửa sổ **Read the Microsoft the Microsoft Software License Terms**, đánh dấu chọn **I accept the terms of this agreement,** chọn **Continue**

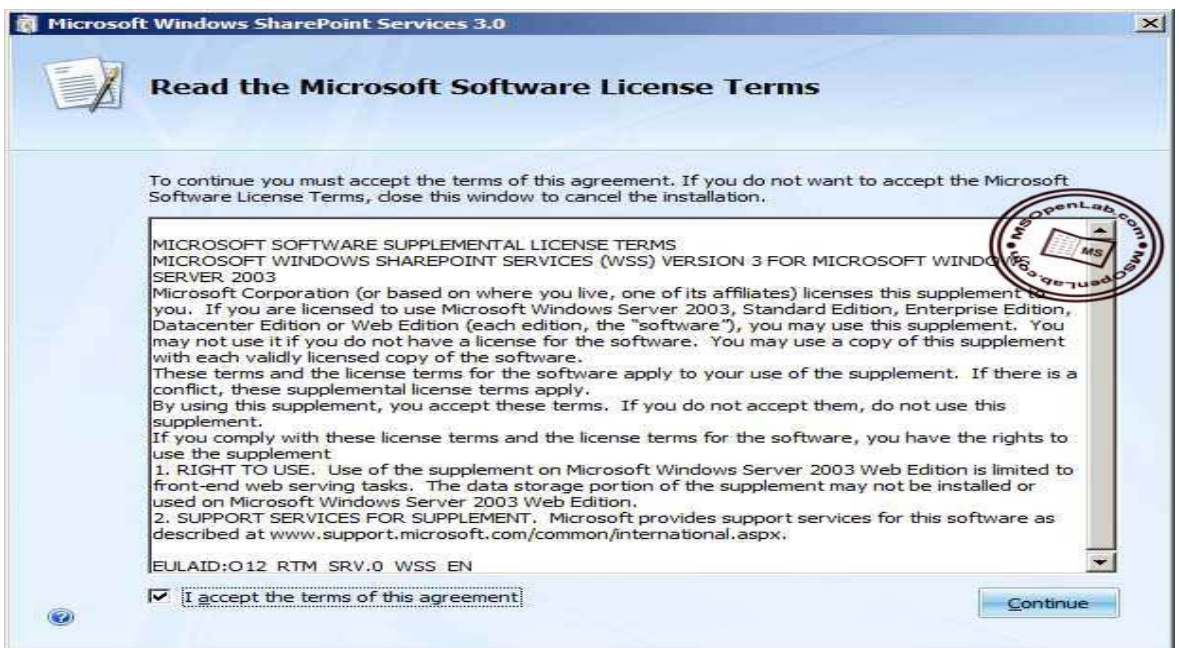

#### - Trong cửa **sổ Choose the installation you want**, chọn **Basic**

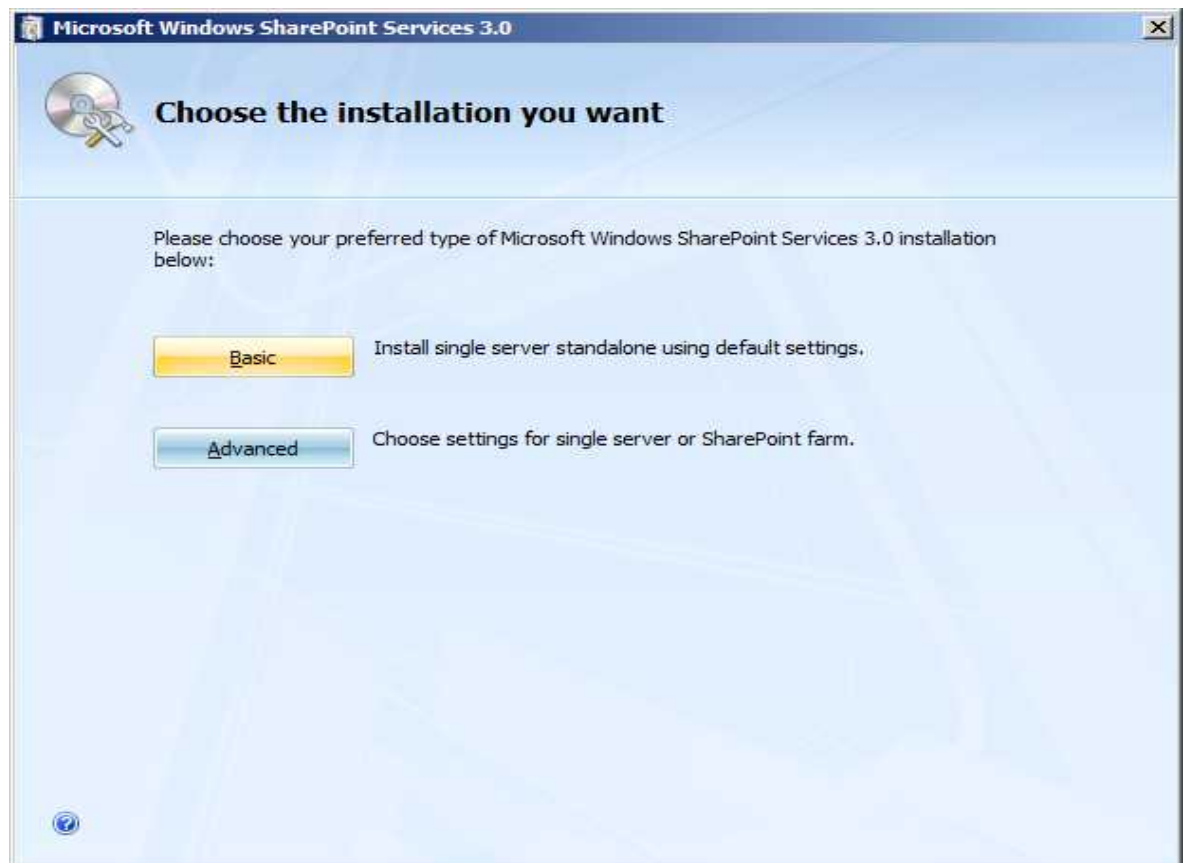

*Trung tâm tin học - Cục Thương mại điện tử và Công nghệ thông tin* 25

#### - Trong cửa sổ **Welcome to SharePoint Products and Technologies**, chọn **Next**

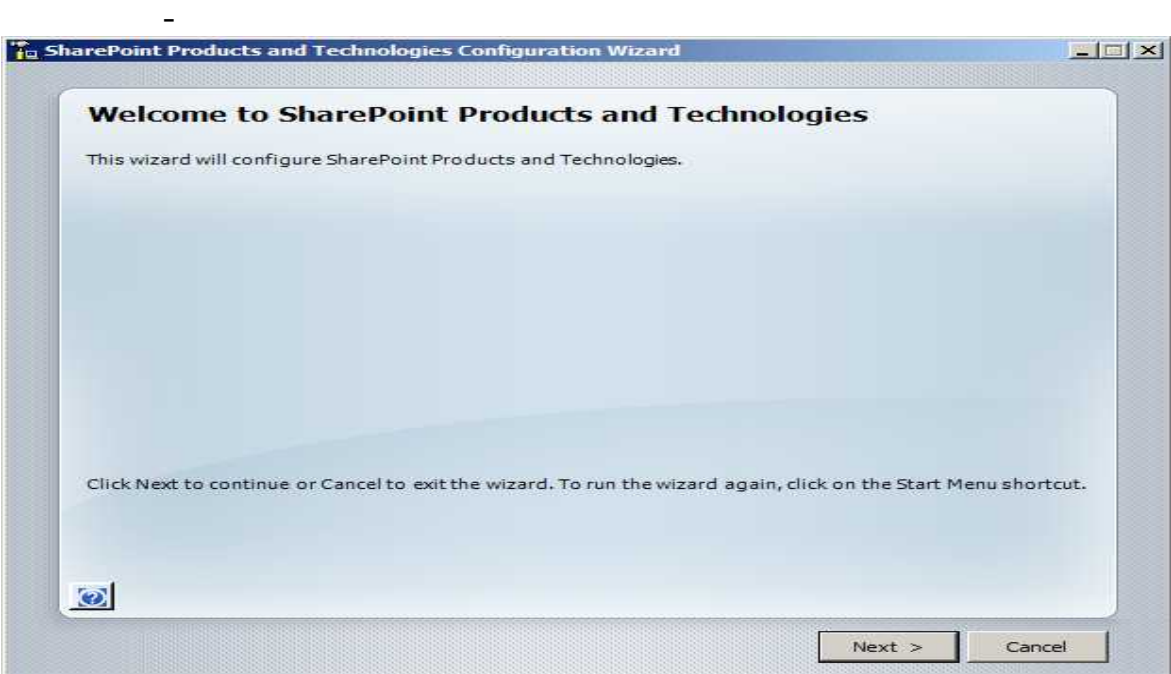

- Hộp thoại **SharePoint Products and Technologies Configuration Wizard**, chọn **Yes**

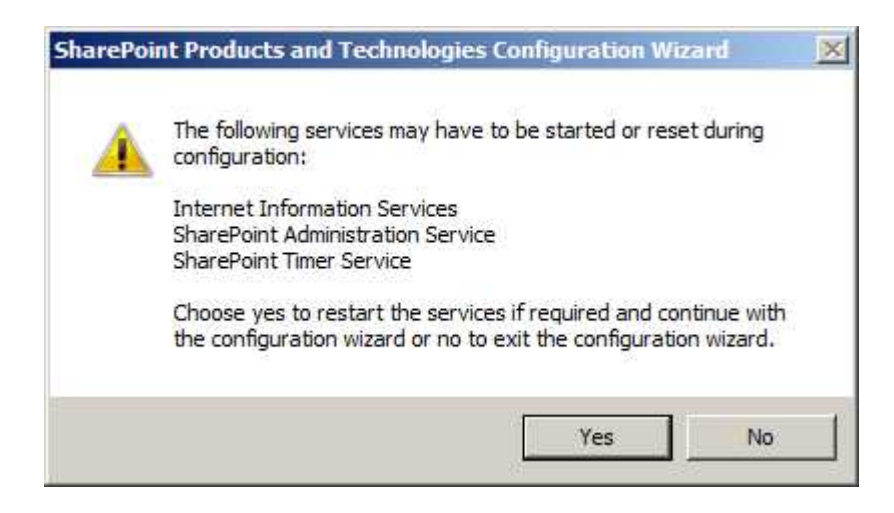

- Bắt đầu quá trình cấu hình SharePoint

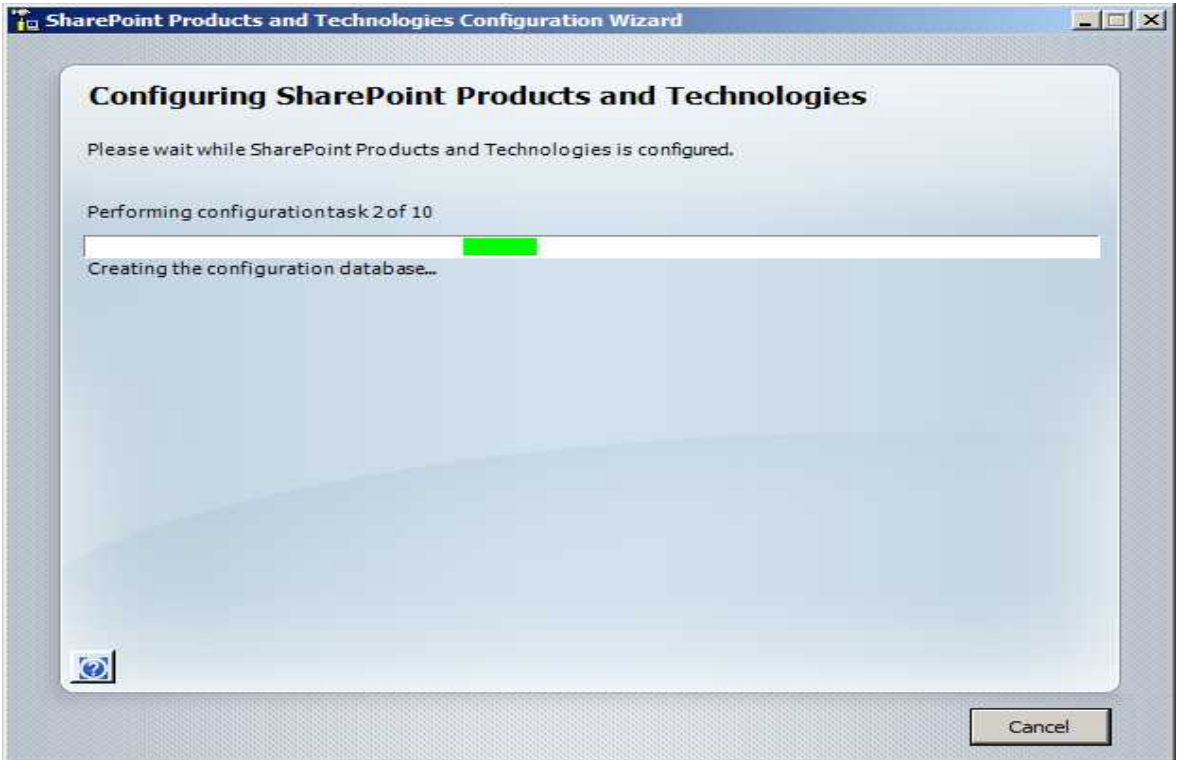

# - Trong cửa sổ **Configuration Sussessful**, chọn **Finish**<br>Fig SharePoint Products and Technologies Configuration Wizard

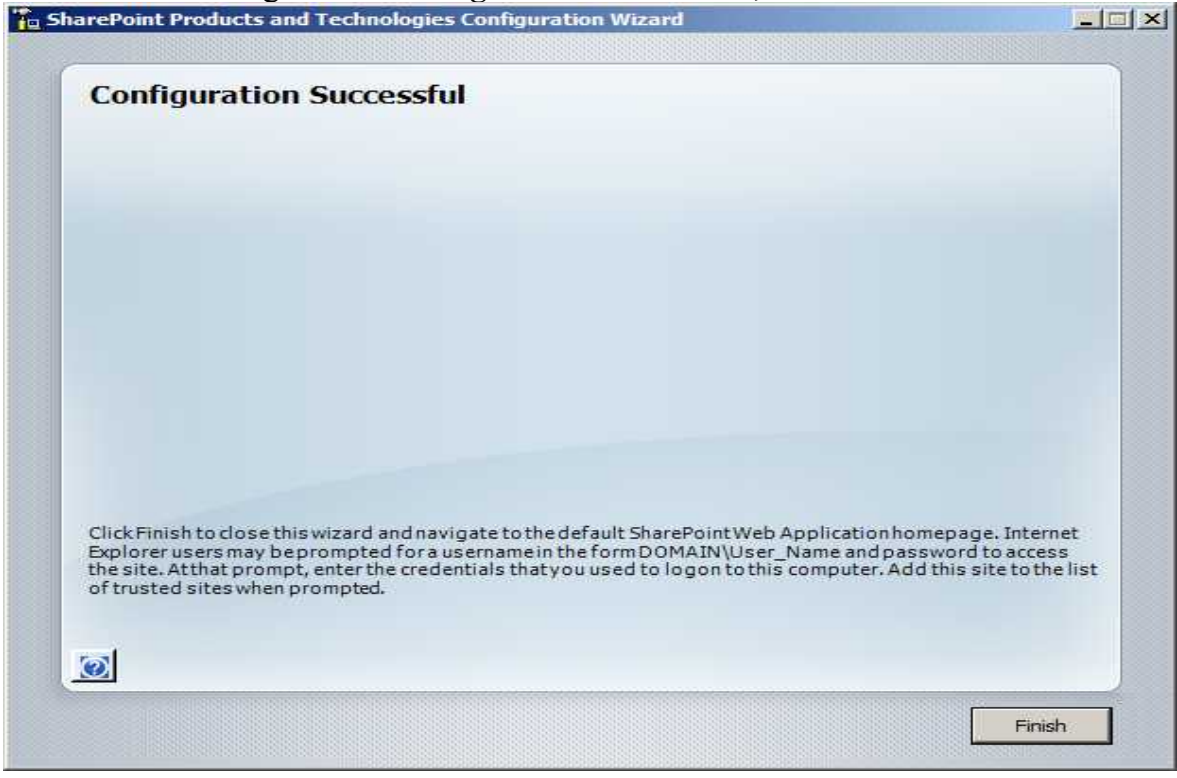

#### - Trong hộp thoại **Connect to PC01.MSOpenLab.com,** nhập username **Administrator**, password **P@ssword**

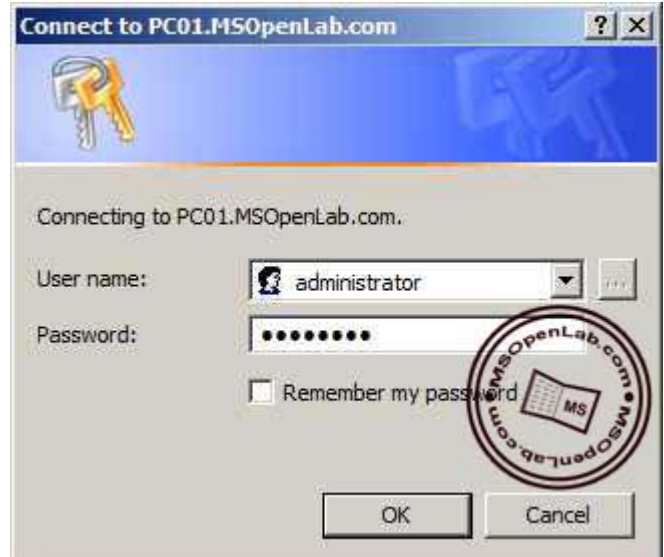

- Add địa chỉ http://pc01 vào danh sách Trusted Site

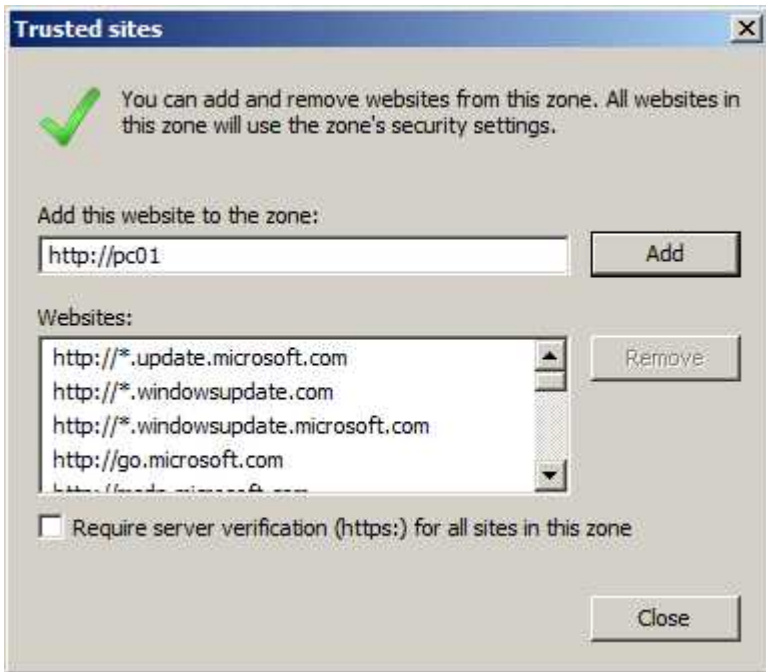

- Kiểm tra truy cập thành công SharePoint Site

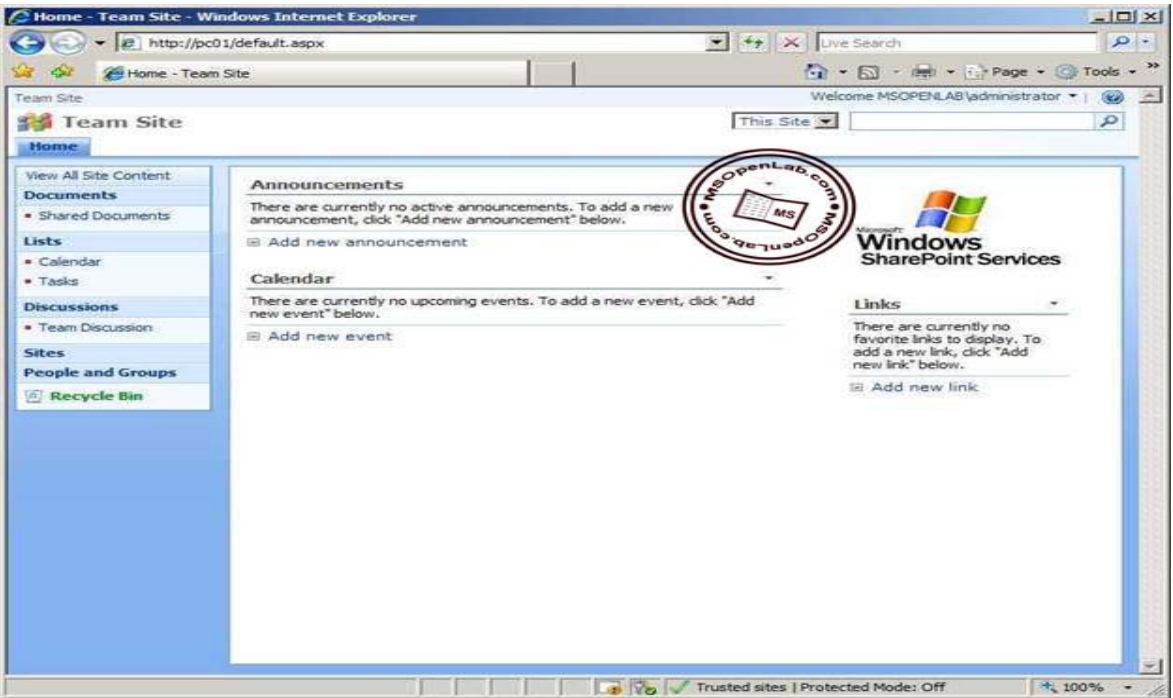

#### Tạo Group và phân quyền

- Truy cập vào SharePoint site bằng quyền **Administrator**

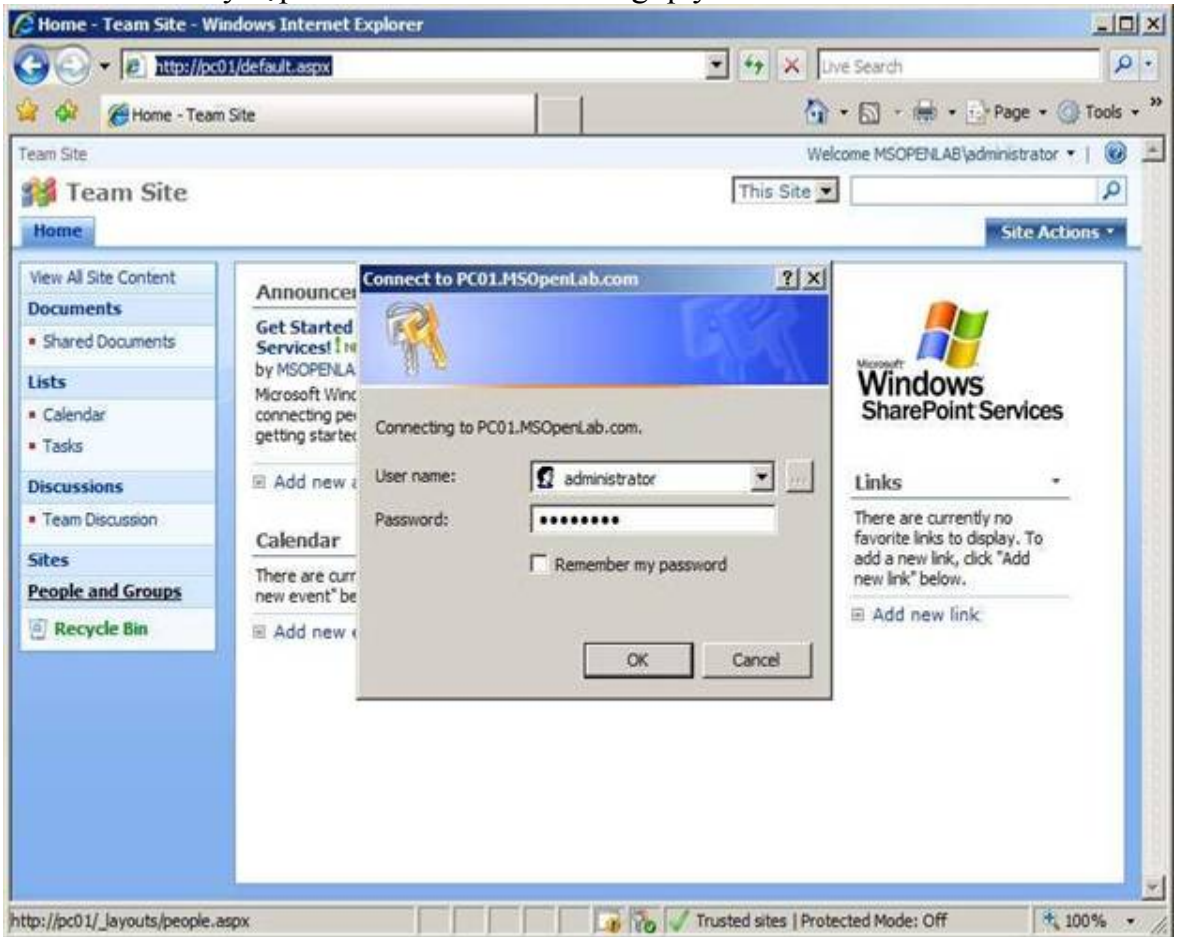

*Trung tâm tin học - Cục Thương mại điện tử và Công nghệ thông tin* 29

 - Trong cửa sổ **SharePoint Site**, chọn **People and Groups**, bung **New**, chọn **New Group**

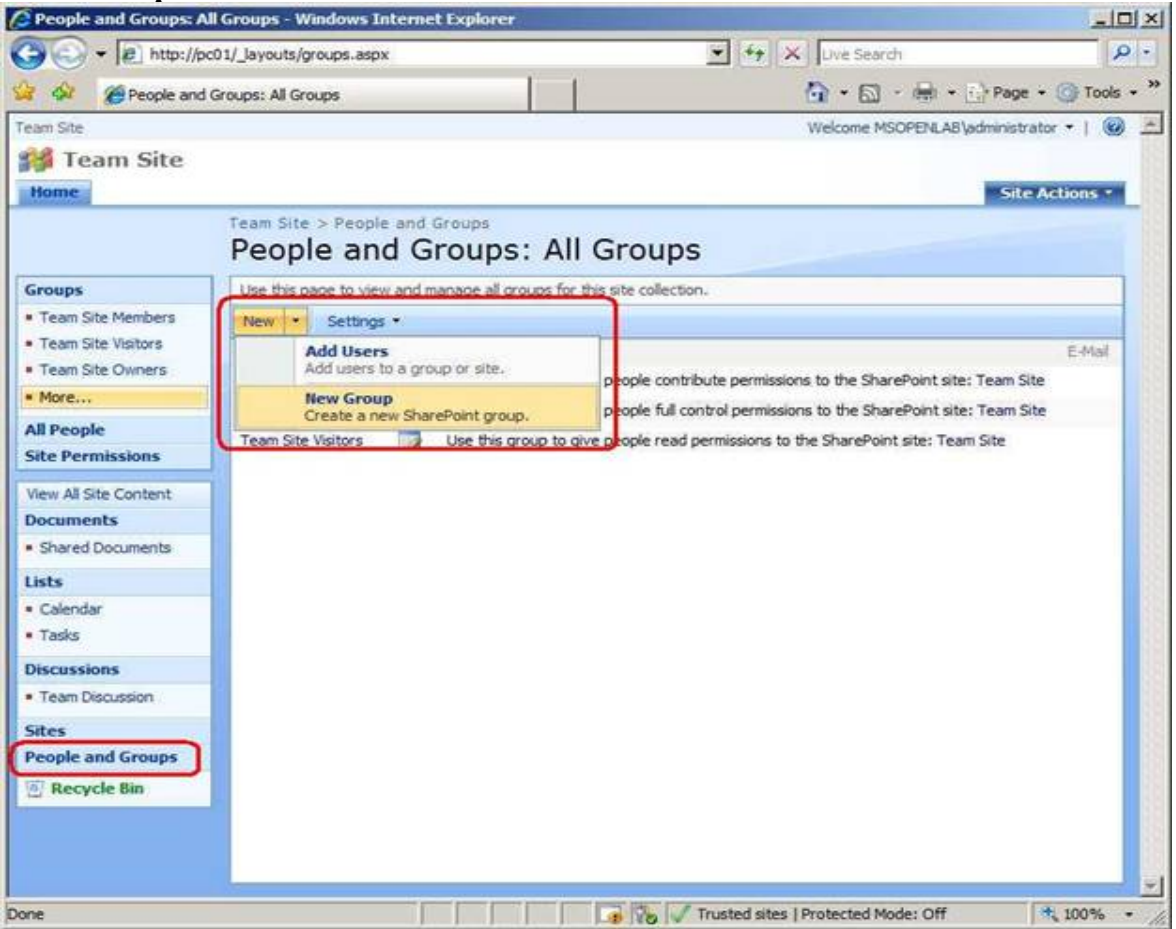

#### - Trong cửa sổ **New Group**, nhập **Manager** vào ô **Name**

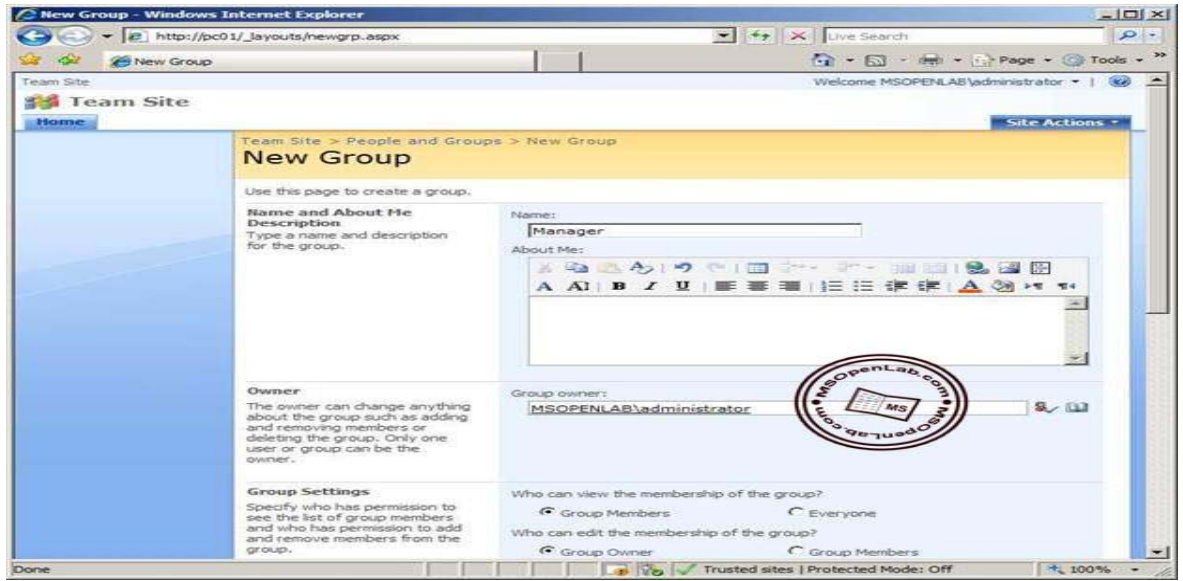

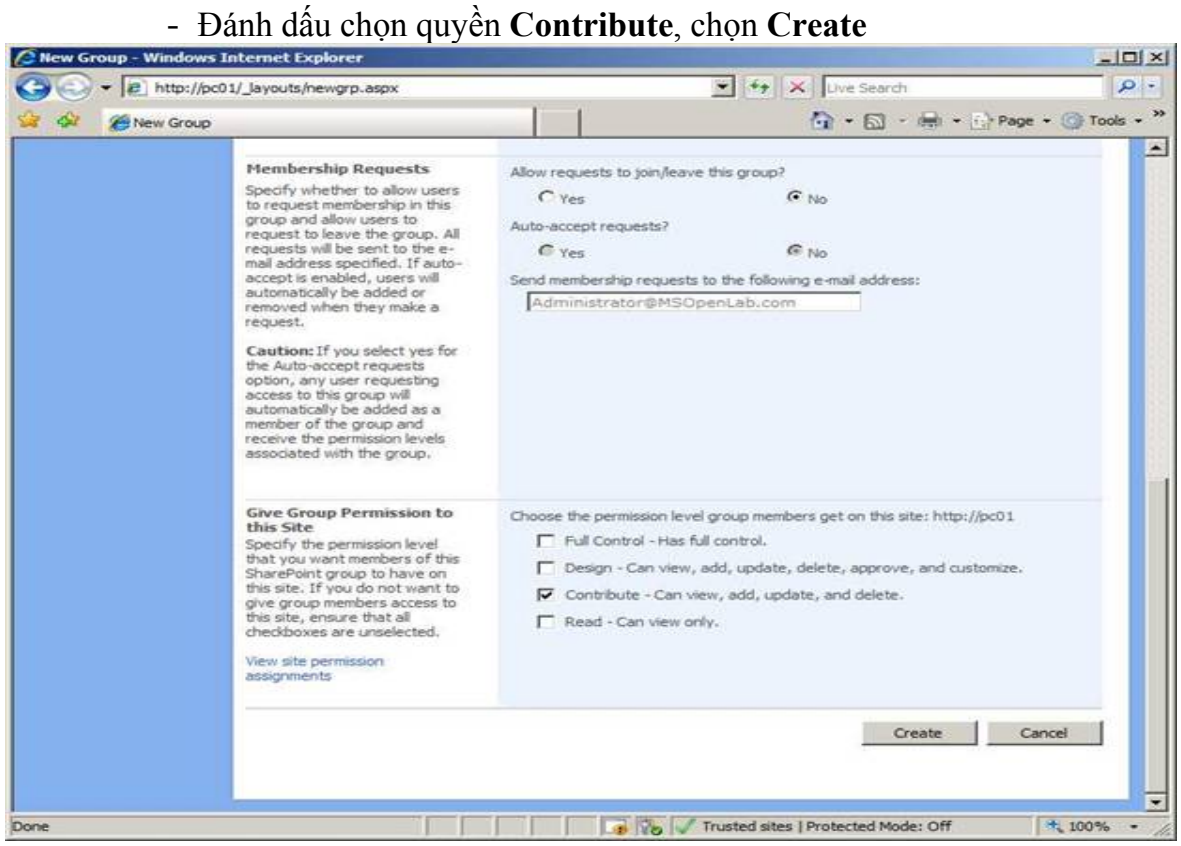

#### - Trong cửa sổ **People and Groups: Manager**, bung **New**, chọn **Add Users**

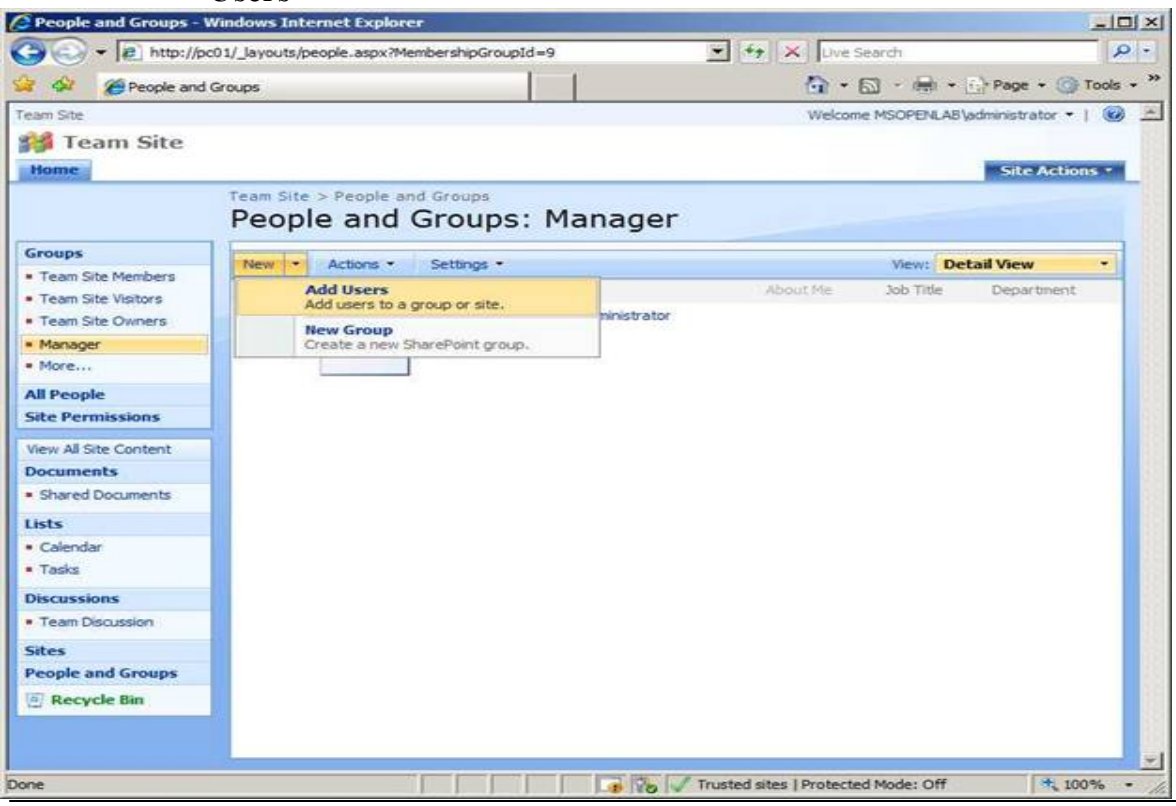

*Trung tâm tin học - Cục Thương mại điện tử và Công nghệ thông tin* 31

#### - Cửa sổ **Add Users: Team Site**, add user **Man1** và **Man2** vào ô **Users/Groups**, chọn **OK**

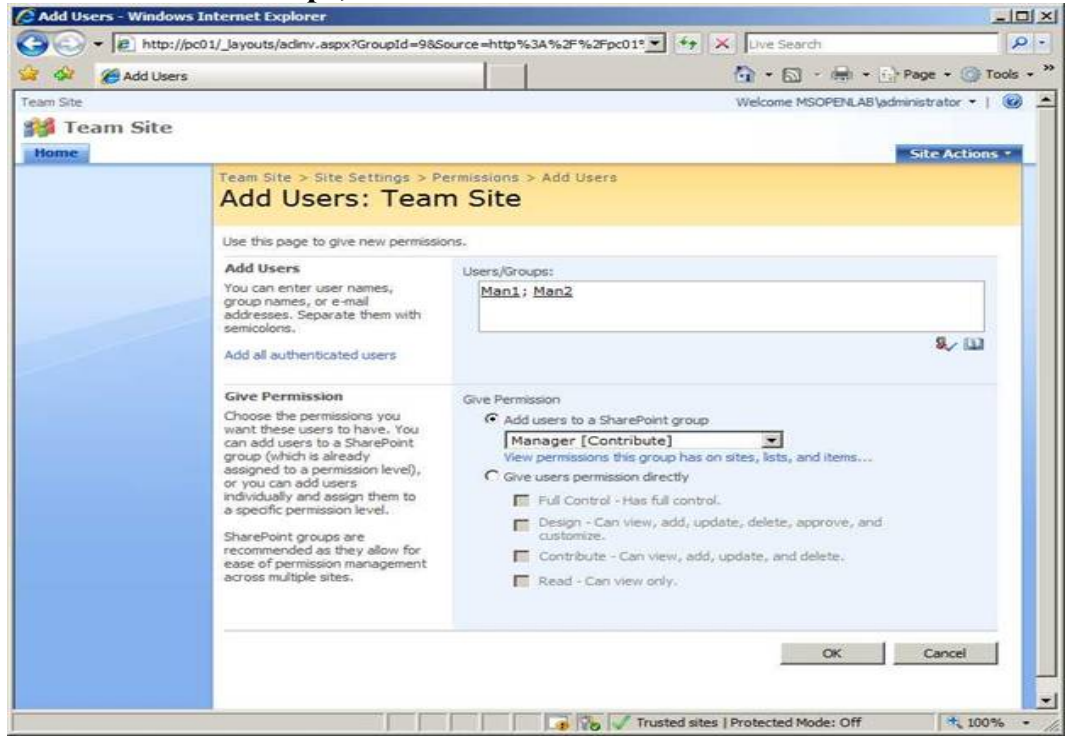

- Kiểm tra trong group **Manager** có các thành viên: **Administrator, Man1, Man2**

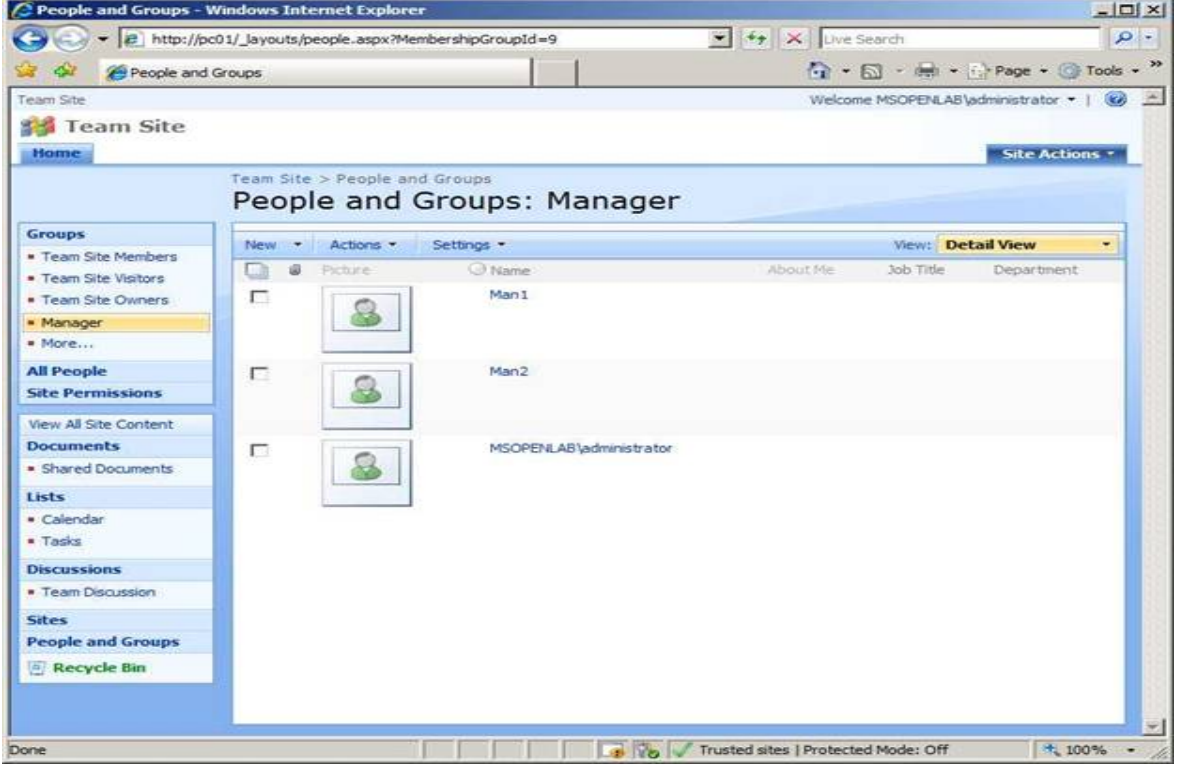

*Trung tâm tin học - Cục Thương mại điện tử và Công nghệ thông tin* 32

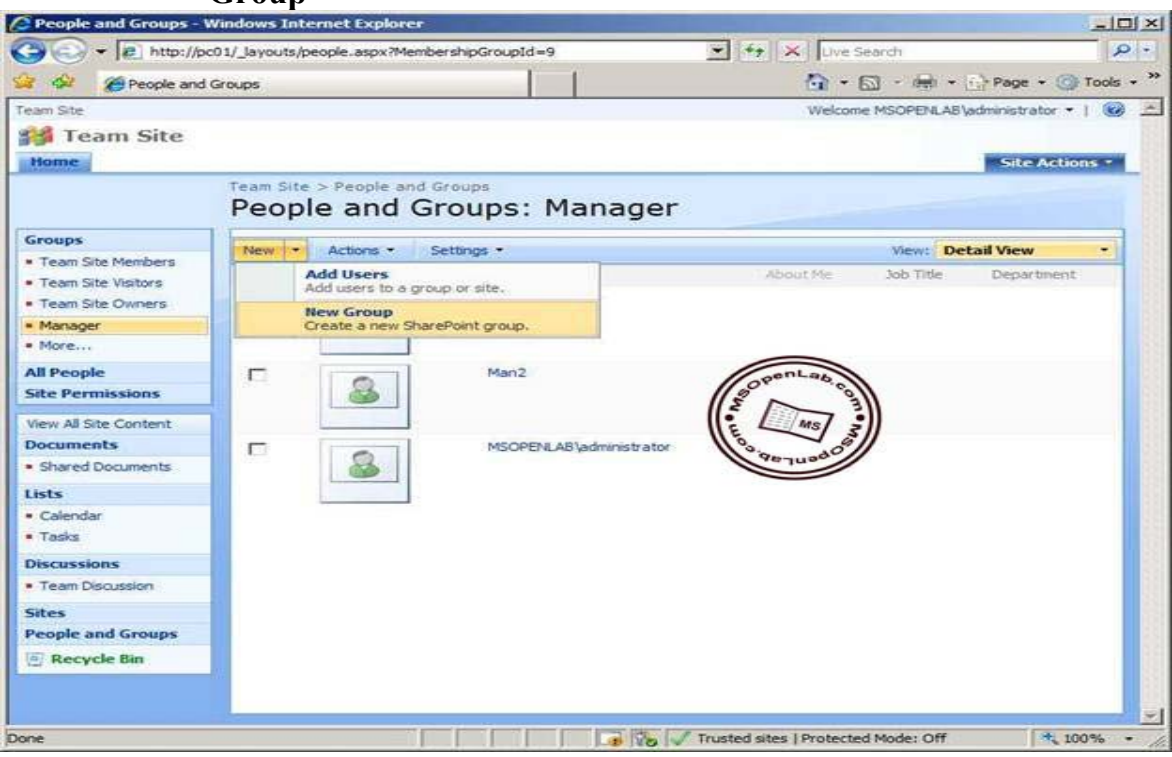

- Trong cửa sổ **People and Groups: Manager**, bung **New**, chọn **New Group**

- Cửa sổ **New Group**, nhập **Staff** vào ô **Name**

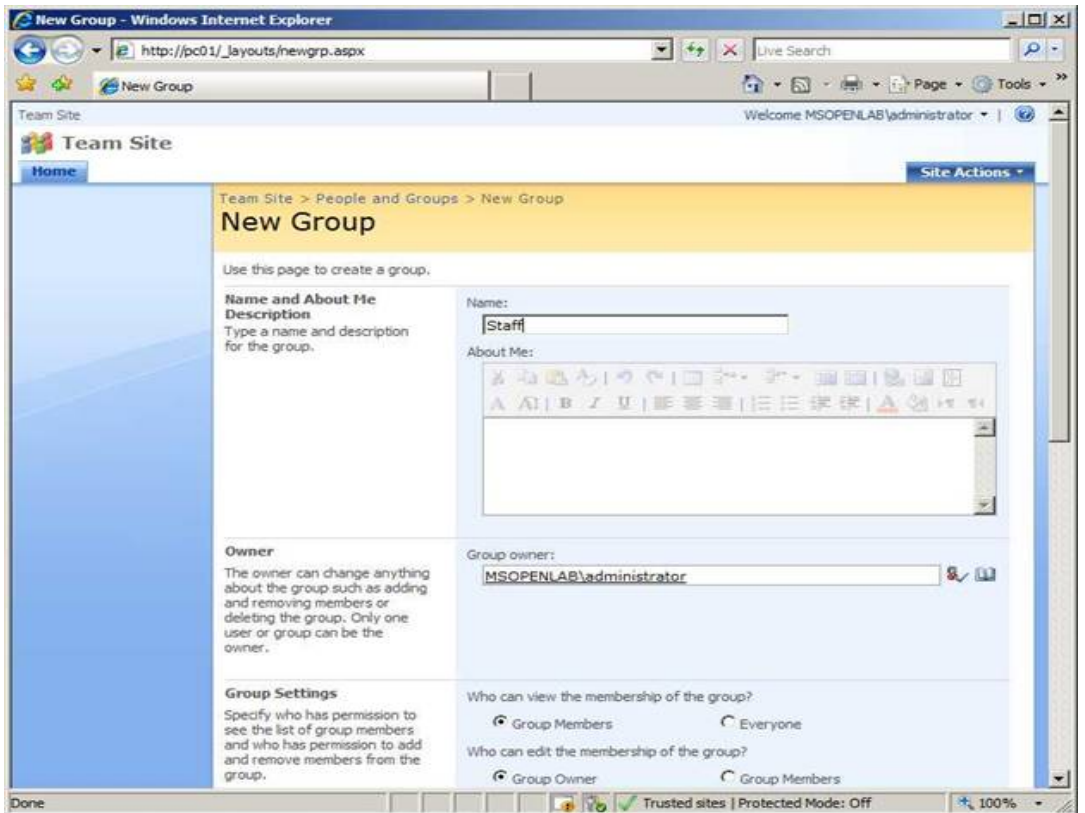

# - Đánh dấu chọn quyền **Read**, chọn **Create**

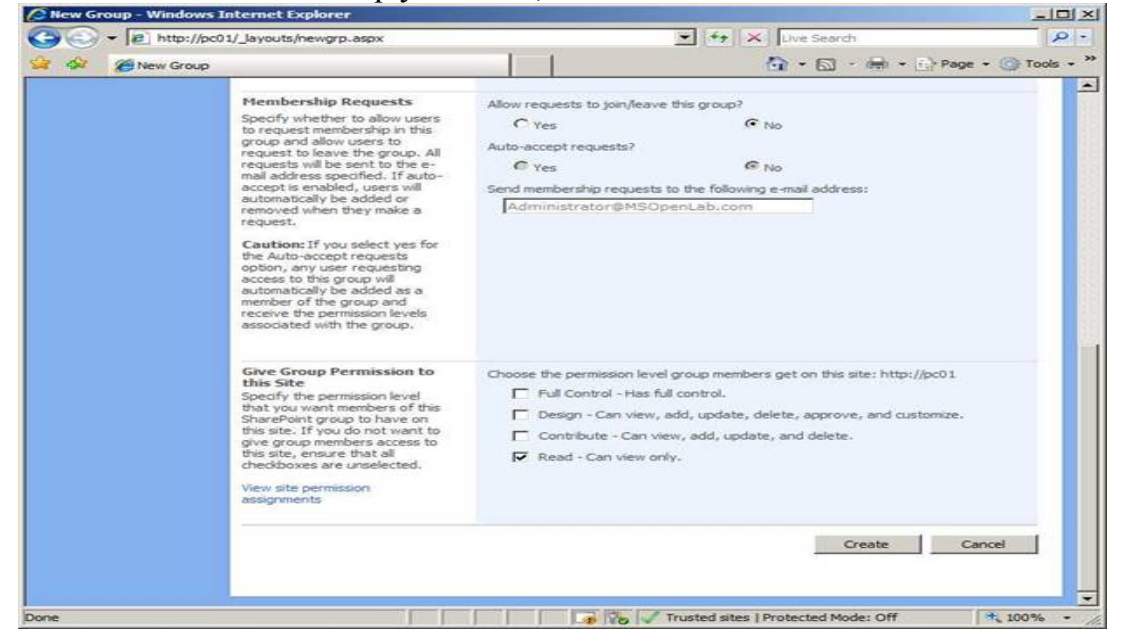

- Trong cửa sổ **People and Groups: Staff**, bung **New** chọn **Add Users**

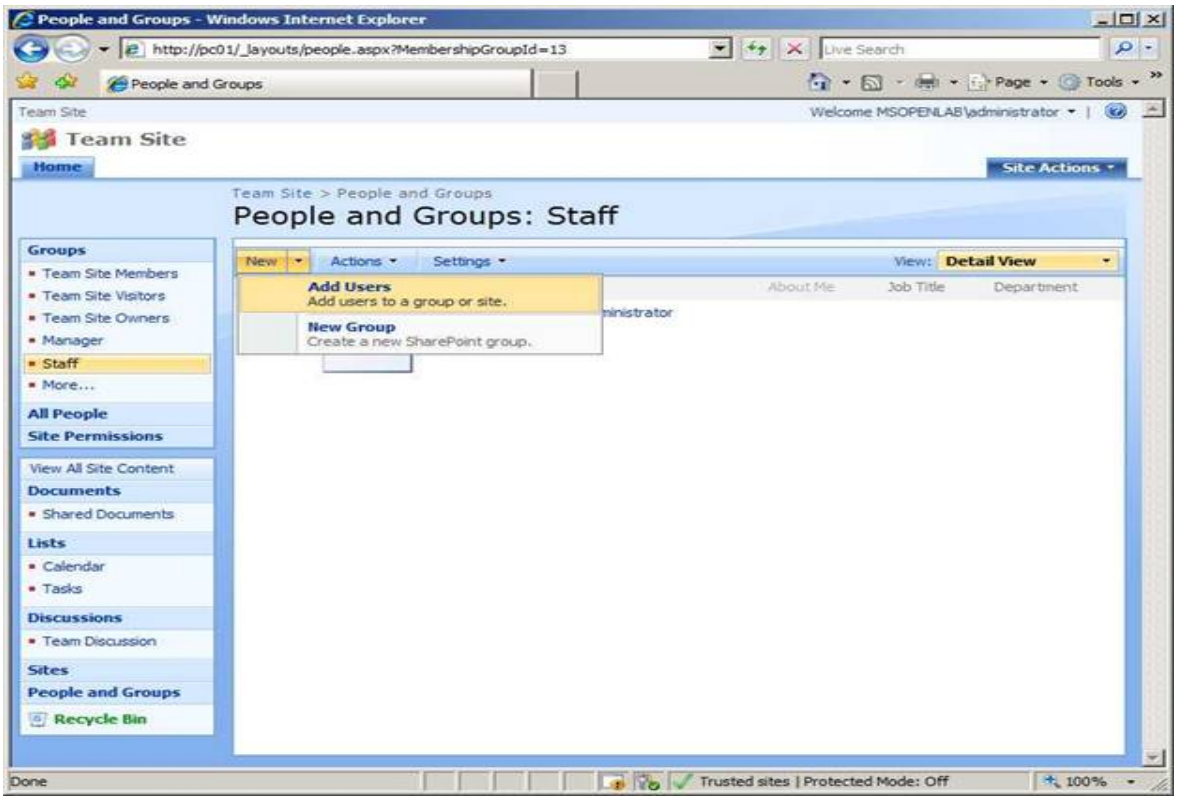

#### - Cửa sổ **Add Users: Team Site**, add user **Staff1** và **Staff2** vào ô **Users/Groups**

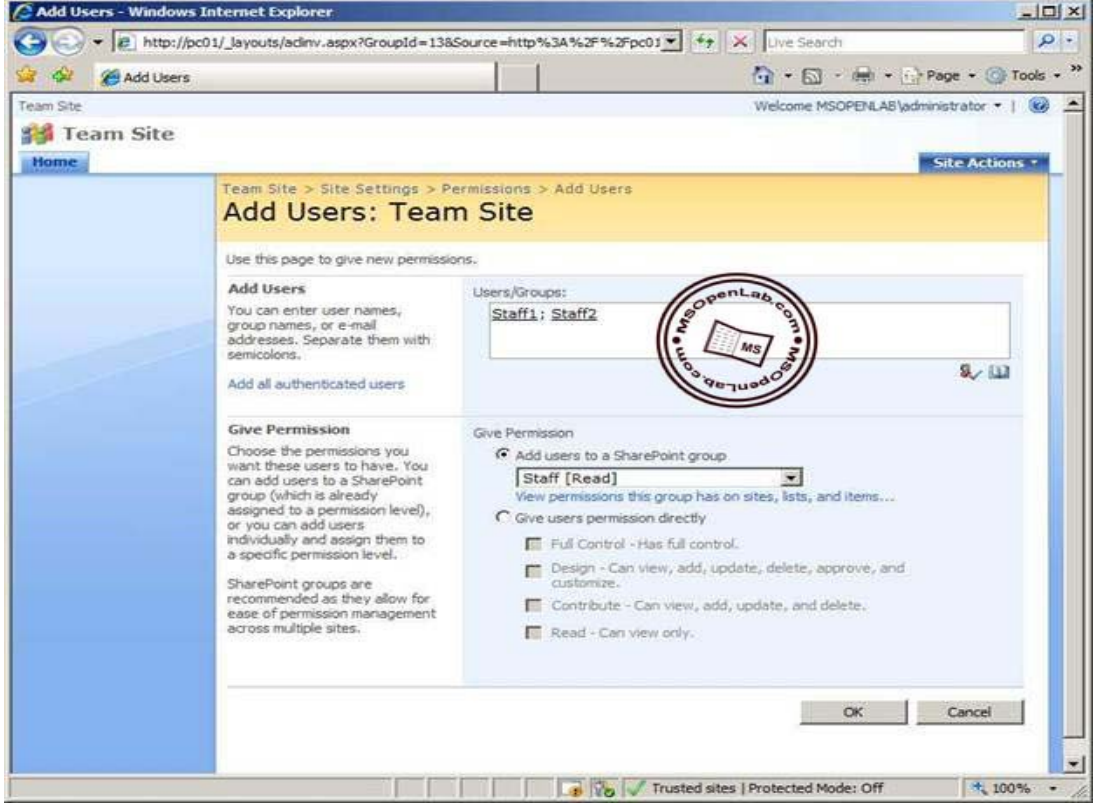

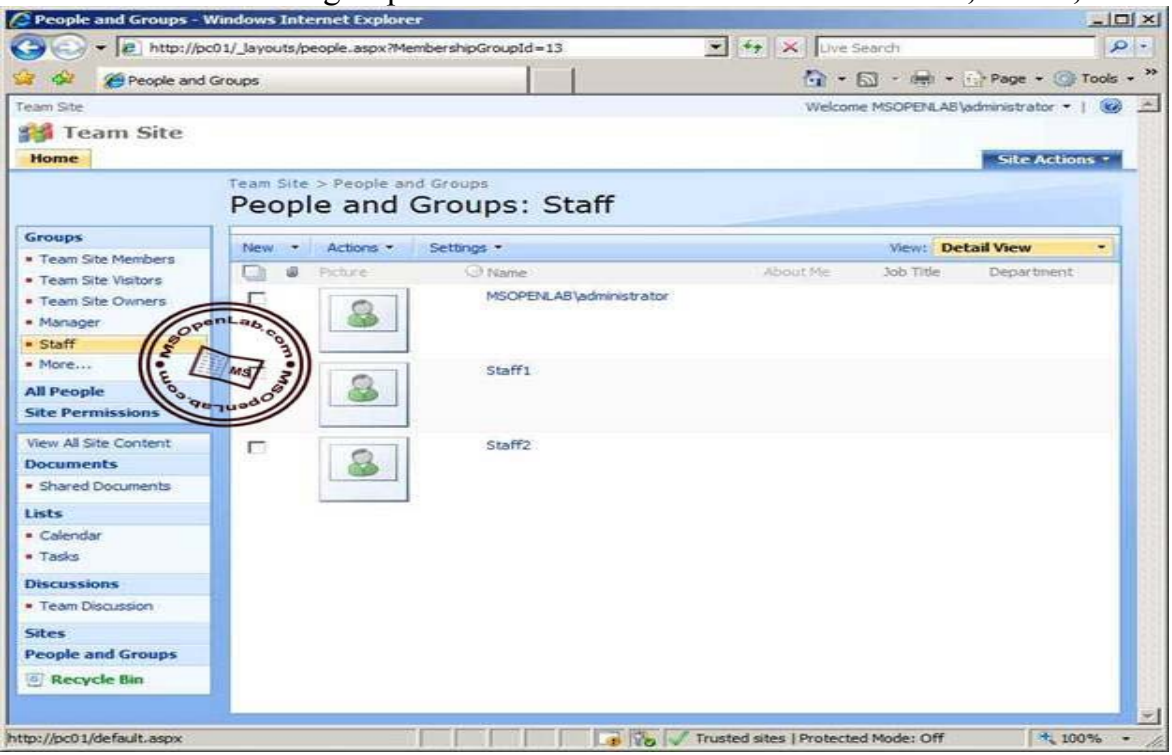

- Kiểm tra group **Staff** có các thành viên: **Administrator, Staff1, Staff2**

- Kiểm các user **Man1, Man2, Staff1**, và **Staff2** truy cập thành công vào SharePoint Site

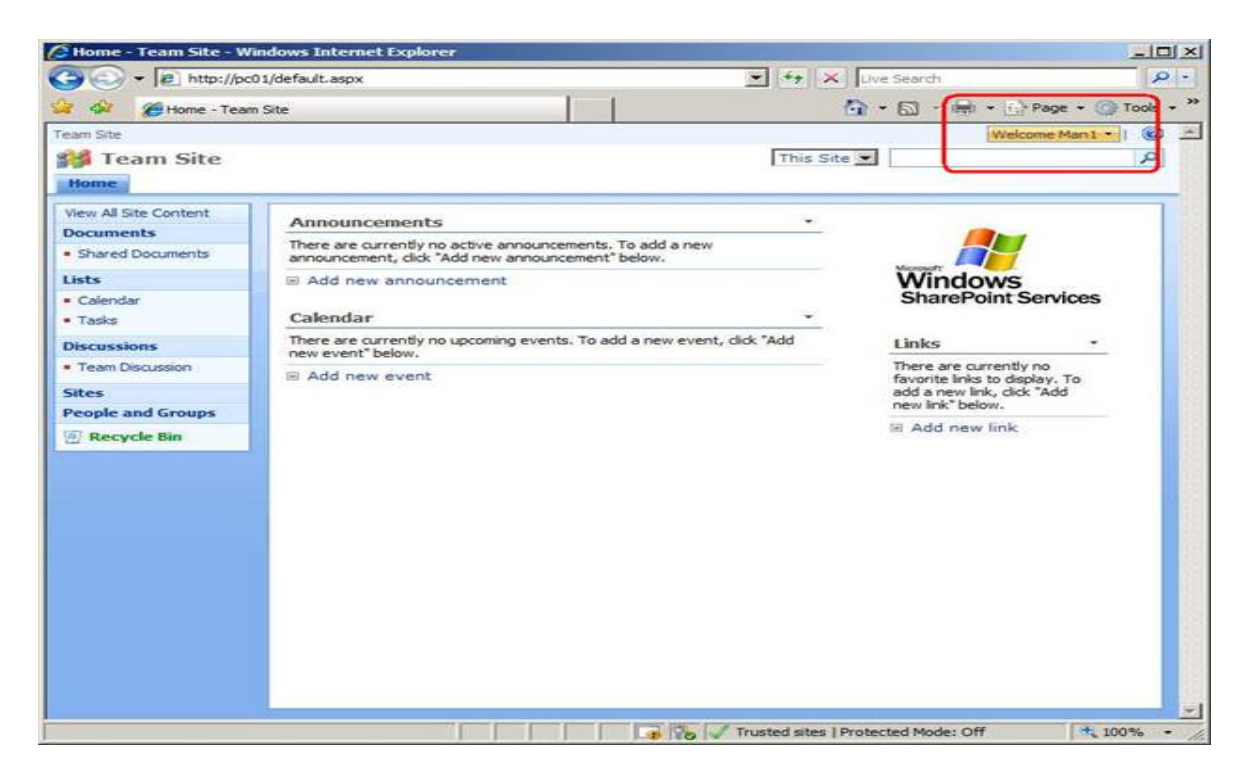